**ドライブレコーダー HDR301**

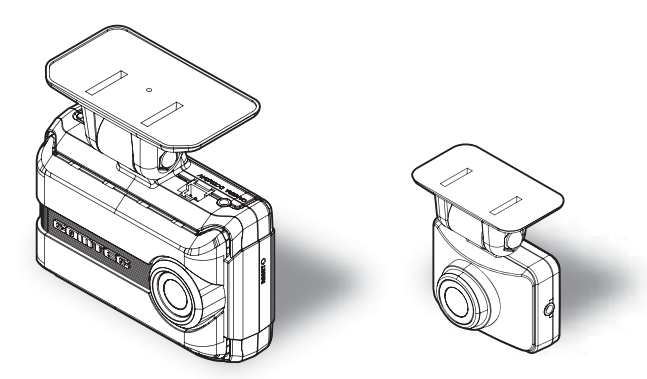

取付説明書/取扱説明書/保証書

キャンチ きょうしょう しょうしょう

駐車監視モード

- 事務所の - 事務所の - 事務所の - 事務所の

を使用する 生転支援機能

はじめに

取付け

映像を撮る

映像を見る

設

事故発生時は記録された録画データが上書きされないように、必ず microSD カードを 抜いて保管してください。

お買い上げ時の設定では、液晶ディスプレイは安全運転の妨げとならないように、起動後速度 10km/h 以上で走行すると非表示に切替わります。(⇒ P47)

この度は本製品をお買い求めいただきまして誠にありがとうございます。本書は取付けおよ び操作手順について記載してあります。正しくご使用いただくために本書をよくお読みのう え、ご使用ください。お読みになった後は、いつでも見ることができる所に保管してください。 なお、本書の巻末に保証書が添付されています。必要事項を記入し、大切に保管してください。

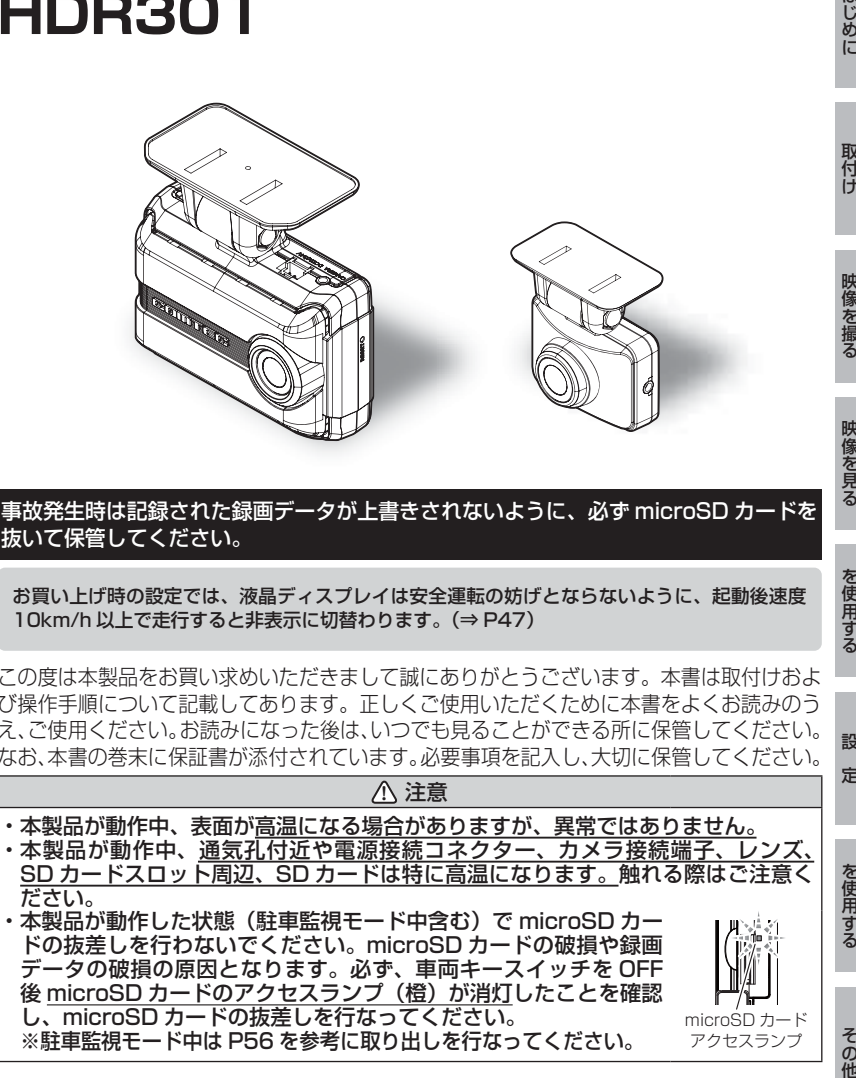

COMTEC

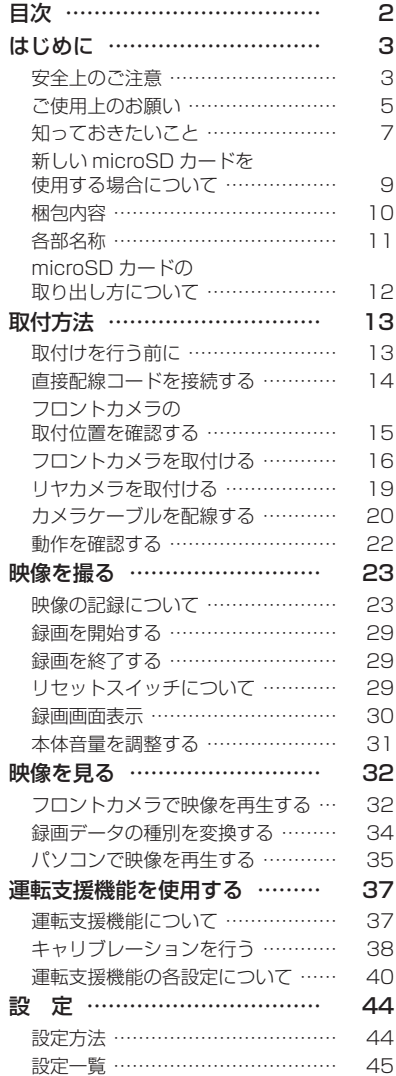

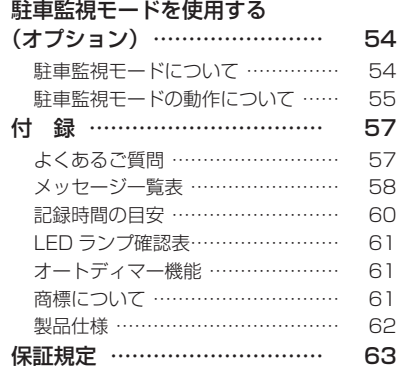

HDR301 保証書 ……………… 裏面

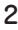

# はじめに

# 安全上のご注意

ご使用の前に、この「安全上のご注意」をよくお読みのうえ、正しくお使い ください。ここに記載された注意事項は、お使いになる方や他の人への危害 や損害を未然に防止するため、必ずお守りください。

また注意事項は誤った取扱いをした時に生じる危害や損害の程度を、「警告」、 「注意」の 2 つに区分して、説明しています。

**! 警告** この表示は「使用者が死亡や重傷を負う可能性が想定される内容」を 示しています。

**! 注意** この表示は、「使用者が傷害や物的損害を被る可能性が想定される内容」を 示しています。

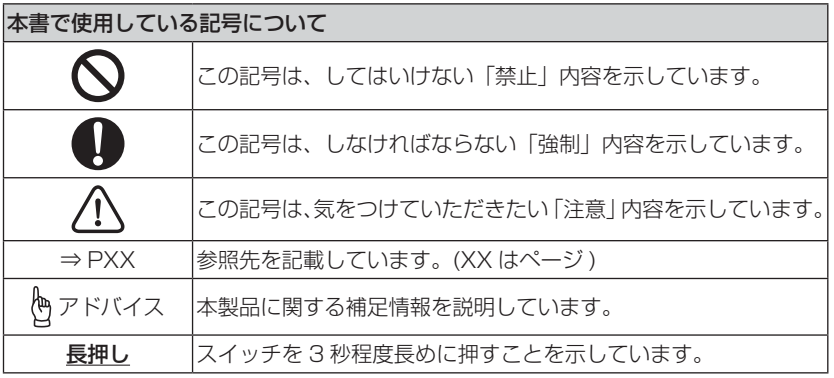

### **!** 警告 運転者は走行中に本製品を操作しないでください。わき見や前方不注意によ り交通事故の原因になります。運転者が操作する場合は、必ず安全な場所に 車を停車させてから行なってください。 本製品を水につけたり、水をかけたり、またぬれた手で操作しないでください。 火災・感電・故障の原因となります。 本製品を分解・改造しないでください。火災・感電・故障の原因となります。 本製品が万一破損・故障した場合は、すぐに使用を中止して販売店へ点検・ 修理を依頼してください。そのまま使用すると火災・感電・車両の故障の原 因となります。

はじめに はじめに

# はじめに

**!** 警告 本製品を医療機器の近くで使用しないでください。医療機器に影響を与える おそれがあります。 穴やすき間にピンや針金を入れないでください。感電や故障の原因となります。 異物が入ったり、煙が出ている、変な臭いがするなど異常な状態では使用し ないでください。発火して火災の原因となります。 運転の妨げになる場所には取付けしないでください。事故の原因となります。 エアバッグの展開場所には取付けしないでください。万が一エアバッグが作 動した場合、怪我の原因となります。また、配線等によりエアバッグの動作 不良を起こす原因となります。 microSD カードは子供の手の届かない場所に保管してください。誤って飲み 込んでしまうおそれがあります。 取付けネジの緩み、両面テープの剥がれなどないか、定期的に点検を行なっ てください。運転の妨げや事故の原因となることがあります。 本製品を使用する場合は必ず弊社が指定した電源ケーブルをご使用してくだ さい。指定以外のものを使用すると、火災、感電、故障の原因になります。 **!** 注意 気温の低いところから高いところへ移動すると、本製品内に結露が生じるこ とがあります。故障や発熱などの原因となりますので、結露したまま使用し ないでください。 フロントカメラの通気孔を塞がないでください。内部に熱がこもり、故障の原 因となります。 本製品を下記のような場所で保管しないでください。変色や変形など故障の 原因となります。 ・ 直射日光が当たる場所や真夏の炎天下など温度が非常に高い所。 ・ 湿度が高い所やほこりの多い所。 microSD カードを本製品に挿入する場合、挿入方向を間違えないでください。 故障や破損の原因となります。 本製品は精密な電子部品で構成されており、下記のようなお取扱いをすると データの破損、故障の原因となります。 ・ 本製品に静電気や電気ノイズが加わった場合。 ・ 本製品を水に濡らしたり、落としたり、強い衝撃を与えた場合。 一部の先進運転支援システム装着車の場合、取付け位置によっては制御に影響 を及ぼすおそれがあります。取付け前に、車両の取扱説明書をご確認ください。

### ご使用上のお願い

- 本製品は全ての映像を記録することを保証するものではありません。あらかじめ ご了承ください。
- 本製品は事故発生時の参考資料として使用することを目的とした製品です。完全 な証拠としての効力を保証するものではありません。
- 本製品は車載用ドライブレコーダーとして設計されています。それ以外の用途に は使用しないでください。またそれ以外の用途で使用した場合の不具合等に関し ては一切の責任を負いかねます。
- 本製品は使用方法によりプライバシーなどの権利を侵害するおそれがありますの でご注意ください。またイタズラなどの目的で使用しないでください。これらの 場合について、弊社は一切の責任を負いかねます。
- 事故発生時は記録された録画データが上書きされないように、必ず microSD カー ドを抜いて保管してください。
- microSD カードを抜く時は必ず、車両キースイッチ OFF 後 microSD カードの アクセスランプ(橙)が消灯したことを確認してから抜いてください。microSD カードへのデータ書込み中および読込み中に microSD カードの抜差しを行うと、 データ破損やデータ消失、microSD カード故障の原因となりますのでご注意くだ さい。
- microSD カード内に本機以外のデータを入れないでください。動作が不安定にな ることがあります。
- 本製品を使用中にデータが消失した場合でも、データ等の保証は一切の責任を負 いかねます。
- 万一のデータ消失に備え、必要なデータはパソコンに動画を保存することをおす すめします。
- 本製品を動作温度範囲外で使用すると、正常に動作しない場合や、映像が綺麗に 記録されない場合があります。
- 真夏などの炎天下の中で使用する場合、液晶画面に「高温注意」が表示されるな ど製品が正常に動作しないことがあります。特に夏場は車内が高温になるため、 窓を開けるなど車内の温度を下げてからご使用ください。
- LED 式信号機は LED が高速で点滅しているため、信号機が点滅しているような 映像が記録される場合があります。また逆光や信号機自体の輝度が低い等により、 信号機の色が識別できない場合があります。そのような場合は、前後の映像、周 辺の車両状況から判断してください。信号機の識別、記録に関する内容について 弊社は一切の責任を負いかねますのでご了承ください。
- 本製品は広角レンズを使用しているため、映像の一部にゆがみや影が生じること があります。また実際の遠近感とも異なります。これらは広角レンズの特性であり、 異常ではありません。

# はじめに

- ガラスにスモークフィルムが貼られた車両 (純正プライバシーガラス装着車除く) や夜間の明かりがない場所などでは、道路状況が見えにくい映像が記録される場 合があります。あらかじめご了承ください。
- **一部断熱ガラス (金属コーティング·金属粉入りなど)、一部熱吸収ガラス、一部のミラー** 式フィルム装着車の場合、GPS 衛星からの電波が受信できない場合があります。

● 弱電界地域では地上デジタルテレビ放送が映らなくなる場合があります。

- Windows のアップデートや Google マップの仕様変更などにより、ビューワソフト で地図が表示できないなど、正常に動作しなくなることがあります。あらかじめご了 承ください。
- 運転支援機能は、運転者の負担軽減を目的とし、周辺状況を補助的にお知らせす る機能です。すべての周辺状況を判断することはできません。お知らせの有無に かかわらず、必ず運転者が状況を確認して運転を行なってください。
- 本製品にはお買い上げの日から3年間の製品保証がついています。 (ただし microSD カード、両面テープ等の消耗品は保証の対象となりません)
- 本製品は動作安定性向上のため、ソフトウェア (ファームウェア) のアップデー トプログラムを弊社ホームページで公開する場合があります。定期的に弊社ホー ムページをご確認いただき、常に最新のバージョンでのご使用を推奨します。 ※アップデートプログラムのダウンロードにかかる通信費やアップデートに関す る作業代はお客様のご負担となります。
- 本製品を船舶、航空機、バイク、自転車で使用しないでください。
- 本製品は DC12V/24V 車専用です。
- 本製品を使用する場合は、必ず付属の直接配線コードまたは専用オプション品を 使用してください。
- 本製品は日本国内でのみ使用できます。海外では使用できません。
- 部品の交換修理、パーツ購入に関しましては販売店にお問い合わせください。
- 本製品の故障による代替品の貸出は弊社では一切行なっておりません。
- 本製品の仕様および外観は改良のため、予告なく変更することがあります。 あらかじめご了承ください。

#### 万一の事故発生時に映像が記録されていなかったり、記録した映像が破損した場合など、 本製品の動作有無にかかわらず一切の責任を負いかねますのでご了承ください。

# 知っておきたいこと

#### $\bullet$  GPS  $\times$ は

 「Global Positioning System」アメリカ国防総省の衛星を利用し、地上での現 在位置を計測するシステムです。

#### ● GLONASS とは

 「GLObal'naya NAvigatsionnaya Sputnikovaya Sistema」ロシア宇宙軍の 衛星を利用し、地上での現在位置を計測するシステムです。

### ● 準天頂衛星「みちびき」(QZSS) とは

「Quasi Zenith Satellites Svstem」宇宙航空研究開発機構 (JAXA) の衛星 を利用し、日本上空での現在位置を計測するシステムです。「みちびき」からの信 号を受信することにより、GPS のみによる測位に比べ、山間部や都心部の高層 ビル街などでも、さらに正確な現在位置を計測できるようになりました。

### ■ 衛星データ

 本製品は、一旦 GPS 衛星を正常に受信した後、衛星の移動軌跡を計算し記憶し ます。これは走行時にトンネルなどで衛星受信ができなくなった場合、再受信す るまでの処理を早めるためです。また、まれに GPS 受信が長時間に渡ってでき ない場合があります。

#### ● GPS 衛星受信と車載電子機器

 ナビゲーション本体や、地デジチューナーおよび衛星放送受信機などの車載電子 機器からの漏れ電波により、GPS 衛星を受信できないことがあります。そのよ うな場合、車載電子機器から離し GPS 衛星の受信に影響のない箇所へ本製品を 取付けてください。

#### ● GPS の測定誤差について

 本製品の GPS 機能は衛星の受信状態などにより、約 50m 程度の測定誤差が出 る場合があります。

#### ● GPS の速度表示について

 GPS での速度計測は、車両スピードメーターの速度計測方法と異なるため、表 示される速度に差が出る場合があります。

### ● 液晶ディスプレイについて

- ・ 液晶ディスプレイは 99.99% 以上の有効な画素がありますが、一部点灯しない 画素や常時点灯する画素が存在する場合があります。これらは故障ではありませ んので、あらかじめご了承ください。
- ・ 液晶ディスプレイは周囲の温度が約 75℃以上になるとディスプレイの全体が黒 くなったり、約 -10℃以下になると画像が遅れて表示されたり、表示された画像 が消えるのに時間がかかったりします。これは液晶ディスプレイの特性であって 故障ではありません。周囲の温度がディスプレイの安定動作する温度になると元 の状態に戻ります。
	- ※ 上記の状態でディスプレイが表示されていない場合でも、その他の機能は正常 に動作しています。

#### ● microSD カードについて

- ・ 付属の microSD カードは本製品専用です。
- ・ 本製品の使用には、microSD カードが必要です。 本製品の対応 microSD カードと付属 microSD カードは以下の通りです。 ※対応 microSD カード: 8GB ~ 128GB (class10 推奨) ※本製品付属 microSD カード:32GB(class10)
- ・ microSD カードは消耗品であり、書き込み可能回数など製品寿命があります。 1日 2 時間程度使用する場合で約1~ 2 年を目安に交換することをおすすめします。 また、使用状況により microSD カードの寿命は短くなります。 ※ 寿命となった microSD カードはパソコンでも読み込みができなくなるなど、 正常に動作しなくなります。
- ・ microSD カードをパソコンでフォーマットすると記録されたデータがすべて消 去されます。
- ・ 本製品使用時は付属または別売りオプションの microSD カードを使用してくだ さい。弊社製品以外の microSD カードとの相性による動作不良については一切 の責任を負いかねます。

● PURECEL Plus-S について

 本製品には、夜間やトンネル内などの暗い場所でもノイズが少なく鮮明な映像を記 録できる、OMNIVISON 社の PURECEL Plus-S 技術を搭載した CMOS センサー を採用しています。

#### ● 本製品のファイルシステムについて

- **はじめに**<br><br><sub><br>はしてし<sup>はじめに</sup></sub> ・ 本製品はドライブレコーダー向けに開発された専用ファイルシステムを採用して います。
- ・ 本製品の専用ファイルシステムは記録と削除の繰り返しによる microSD カード の断片化が起こらないファイルシステムとなっているため、microSD カードを 定期的にフォーマットせずに使用することができます。
	- ※ 本製品は microSD カードを定期的なフォーマットをせずにご使用いただけま すが、microSD カードは消耗品のため、その特性上、フォーマット頂いた方 がより長く使用することができます。
- ・ 本製品で記録したデータをパソコンなどで削除を行うと、本製品に戻した際に録 画データの整合性が取れず SD カードの初期化画面へ移行します。記録したデー タを削除する場合は、ビューワソフトを使用して削除する、または本製品の設定 メニューから SD カードの初期化を行なってください。
- ・ パソコンなどでフォーマットを行なった microSD カードを本機へ挿入すると SD カードの初期化画面が表示されますので、そのまま使用する場合は初期化を 行なってください。

#### ● パソコンでのフォーマットついて

 パソコンで microSD カードをフォーマットする場合は、専用フォーマットソフ トを使用し、フォーマットを行なってください。フォーマットソフトは、下記 SD アソシエーションのホームページから入手できます。

URL:https://www.sdcard.org/ja/downloads-2/formatter-2/

 ※ フォーマットをすると、microSD カードに記録されたデータがすべて消去さ れます。必ずデータのバックアップを行なってください。

#### ● ビューワソフトついて

専用ビューワソフトは弊社ホームページ(https://www.e-comtec.co.jp/)より ダウンロードを行うことができます。

# 新しい microSD カードを使用する場合について

新しい microSD カードや付属以外の microSD カードを使用する際は必 ず、本製品で SD カードの初期化を行なってください。(⇒ P53)

# 梱包内容

- ・ ご使用いただく前に、以下の梱包内容が揃っていることをご確認ください。
- ・ 万一不足している物があったり、取扱説明書に乱丁、落丁があった場合は、 弊社サービスセンターにご連絡ください。

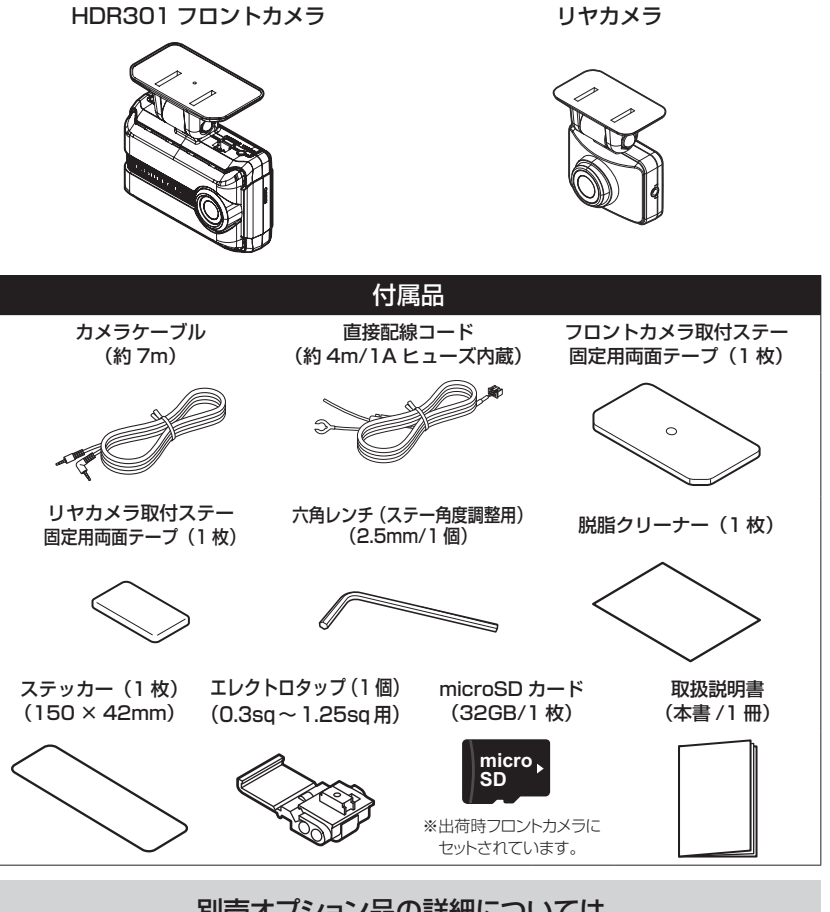

別売オプション品の詳細については、 弊社ホームページをご確認ください。

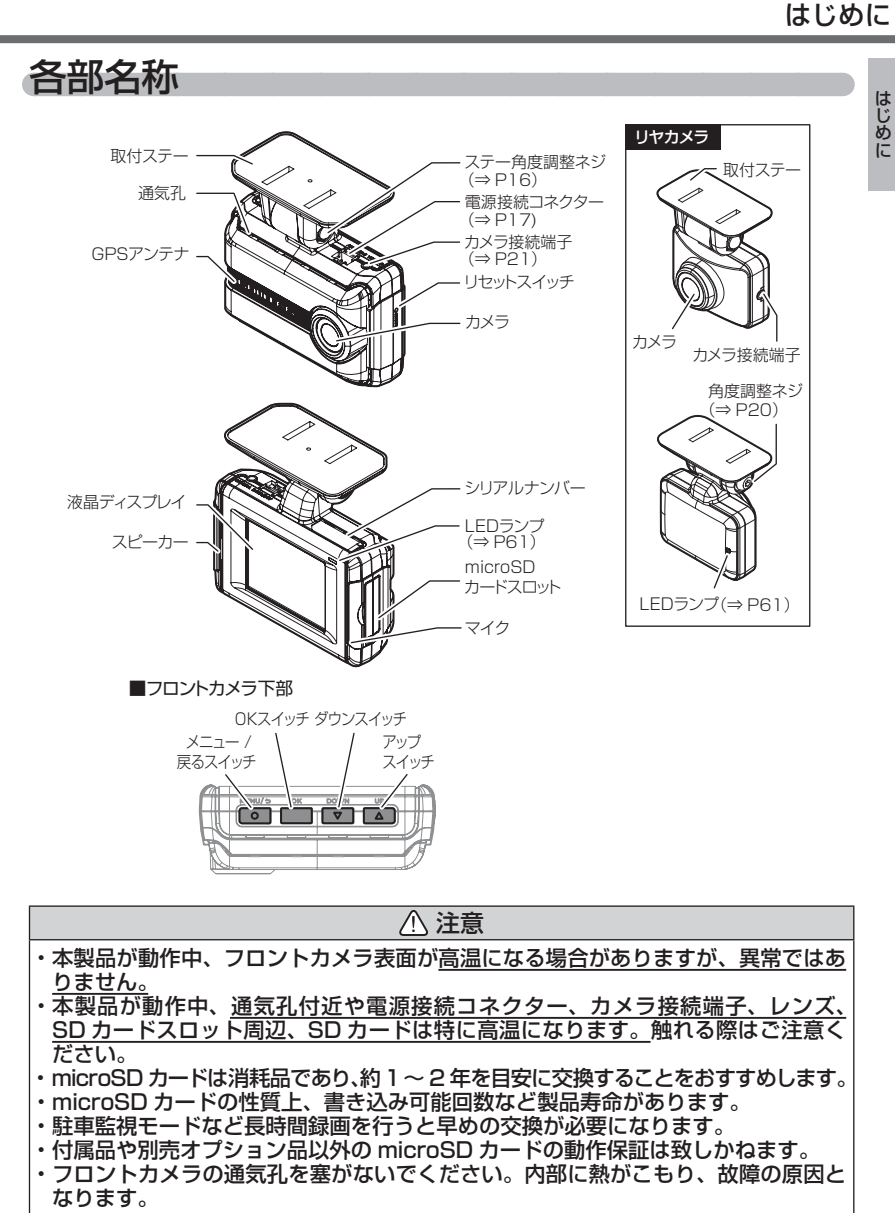

# microSD カードの取り出し方について

- ・ microSD カードを取り出すときは、車両キースイッチを OFF にして、 一度 microSD カードを軽く押込み、少し飛び出てきたら引き抜いてくだ さい。また、挿入するときは「カチッ」と音が鳴るまで挿し込んでください。
- 駐車監視モード中は(⇒ P56)を参考に取り出してください。

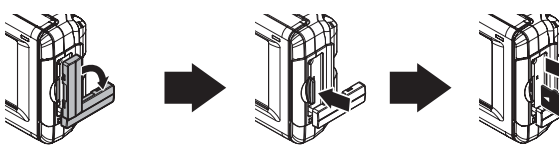

カバーを引き出し、横へ倒す。 microSD カードを軽く押し込み、 少し飛び出してきたら引き抜く。

※ 挿入する時は逆の手順で行なってください。また必ず液晶側に microSD カードのロ ゴが見えるように挿入してください。逆向きに無理矢理挿入すると破損します。

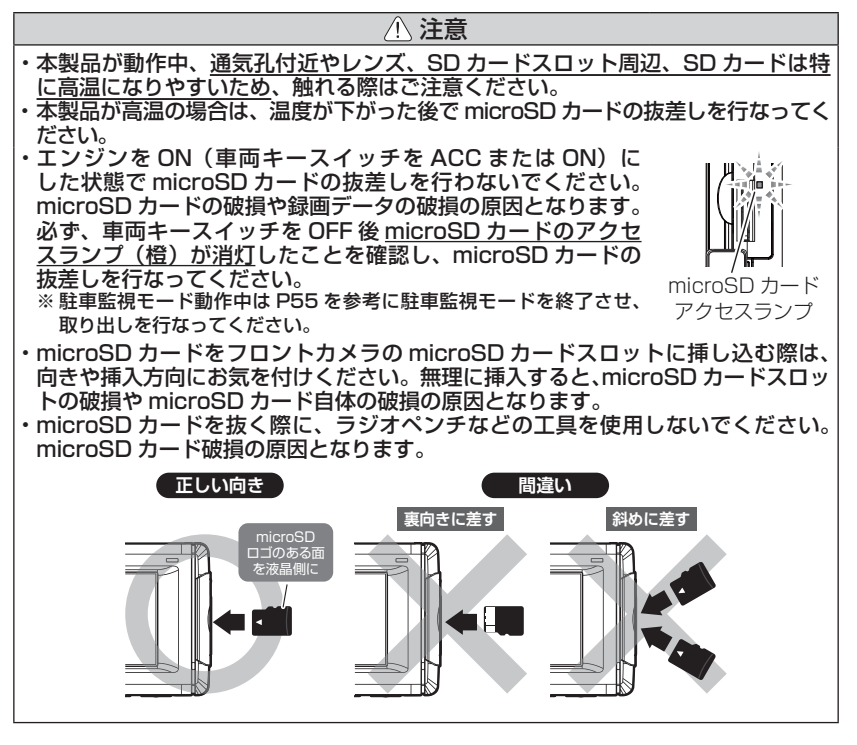

取付方法

取付け

取付け

# 取付けを行う前に

安全に取付けるため、下記の点に注意し、本製品の取付けを行なってください。 ヒューズ交換方法

付属直接配線コードのヒューズホルダーのキャップを開け、同じ容量、サイ ズのガラス管ヒューズ (1A) と交換してください。また、初回取付け時やヒュー ズを交換した後は必ず絶縁テープでヒューズホルダーを保護してください。

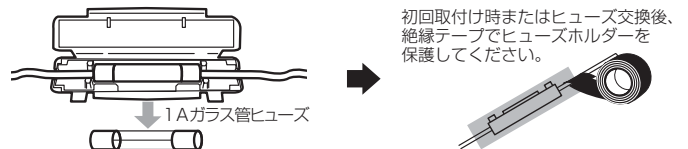

### エレクトロタップを使った接続方法

本製品付属のエレクトロタップの適用電線径は 0.3sq ~ 1.25sq です。 付属のエレクトロタップを使用し接続する際は、必ず線径に合った車両 ハーネスへ接続してください。線径が合わない場合、ハーネスの半嵌合 や断線のおそれがあり、接続不良の原因となります。

※必ず付属のエレクトロタップをご使用ください。接続不良の原因となります。

- 1) 車両側コードをエレクトロタップ側面 よりはめ込み、付属直接配線コードの ACC 線は差込み穴からストッパーまで 深く挿入します。
- 2) プライヤー等で金属端子を完全に押込み ます。
- 3)カバーを矢印の方向に倒し、ロックします。 全属端子
- 4) 最後に市販の絶縁テープを巻いて接続部を 保護します。

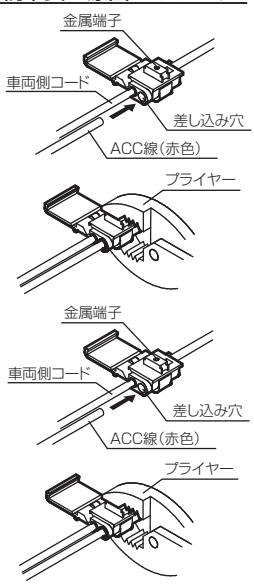

# 直接配線コードを接続する

付属直接配線コードの各配線を車両の ACC 電源線・車両アースボルトに 接続します。

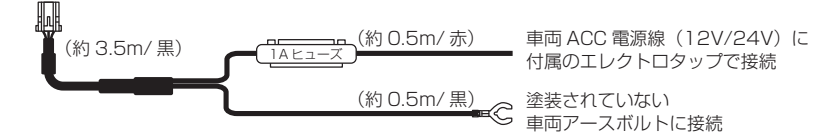

### ACC 電源線を接続する

付属直接配線コードの ACC 電源線を車両の配線に付属のエレクトロタップ で接続します。

※ ACC 電源線は OFF の位置で電圧が 0V にならない車両の場合、イグニッション電源 へ接続してください。

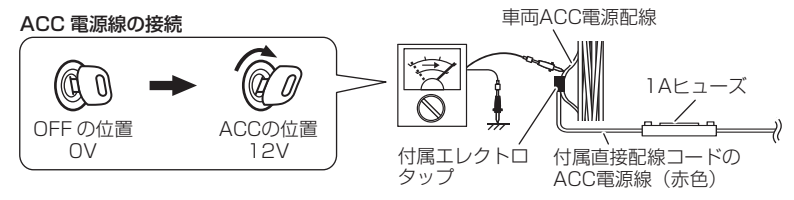

### アース線を接続する

付属直接配線コードのアース端子を車両アースボルトへ確実に共締めしてください。

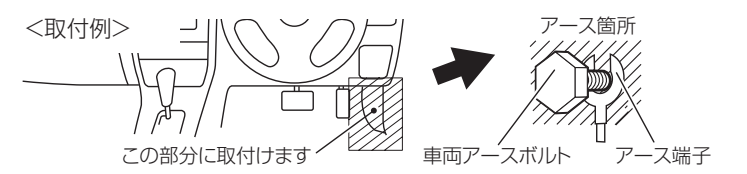

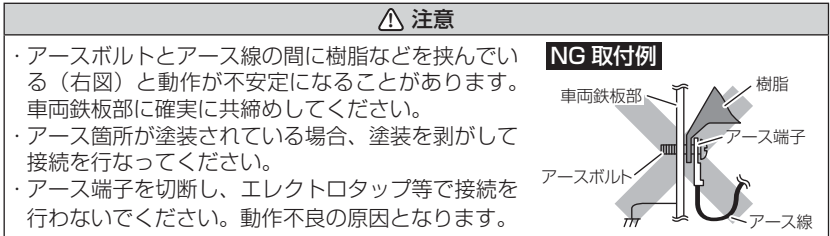

# フロントカメラの取付位置を確認する

本製品はフロントガラス、またはダッシュボードに取付けることができま す。保安基準に適合させるため、必ず下図および注意事項を確認の上取付 けを行なってください。

運転支援機能を使用する場合、ボンネットを録画映像の下部から 25% 以内に収め る必要があるため、フロントガラス上部・中央への取付けを推奨します。(⇒ P38)

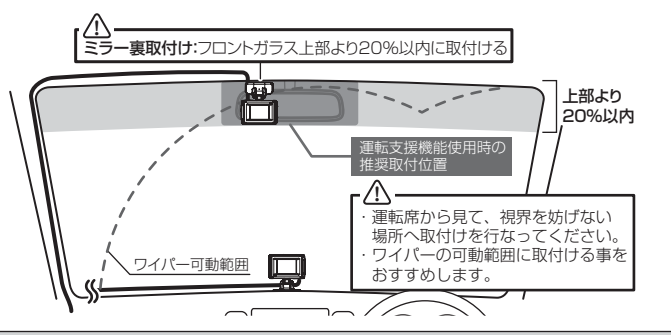

注意

- フロントガラスへの取付けは、道路運送車両法に基づく保安基準により設置場所が限定され ています。運転者の視界の妨げにならないように、フロントガラス上部より 20% 以内のルー ムミラー裏側へ設置してください。その際ミラーと干渉しない位置に取付けしてください。 ※道路運送車両の保安基準第 29 条(窓ガラス)、細目告示第 195 条および別添 37 ※コードクランプなどの貼付けも保安基準違反となるため、絶対に行わないでください。
- ダッシュボードへ取付ける場合は、道路運送車両法に基づく保安基準に適合させるため、 運転や視界の妨げにならない場所に取付けてください。 ※道路運送車両の保安基準第 21 条(運転者席)、細目告示第 27 条および別添 29
- ワイパーの可動範囲に取付けることをおすすめします。範囲外に取付けるとフロントガラ スの汚れ、雨天時の水滴などにより記録した映像が見づらくなることがあります。
- 地デジや ETC 等のアンテナ近くには設置しないでください。
- 衝突被害軽減ブレーキシステムのカメラや防眩ミラーのセンサー等がルームミラー裏側 にある場合、車両取扱説明書に記載の禁止エリアを避けて取付けを行うか、ダッシュボー ドへ取付けを行なってください。
- 本製品の近くに GPS 機能を持つ製品や VICS 受信機を設置しないでください。誤動作 を起こす可能性があります。
- 本製品を車検シールの上に貼らないでください。
- 車両のフロントガラスや本製品のカメラ部分に汚れがあると、十分な映像が記録できな い可能性があります。
- ・フロントカメラの取付位置(フロントガラスまたはダッシュボード)により衝撃の伝わり やすさは異なるため、取付位置を変更した場合は必ず G センサー設定を見直してください。
- フロントカメラ側に遮蔽物があると GPS 衛星からの電波が受信できなくなります。取付 位置には十分注意してください。

# フロントカメラを取付ける

※ 本書ではフロントガラスへの取付けを例に説明を行います。

- 1) ステーの角度調整ネジを緩めた状態で仮固定し、フロントカメラの 取付角度を調整します。調整後にネジを締めます。
	- ・ フロントカメラステー部をフロントガラスに仮あてし、液晶の映像を確認しな がらフロントカメラが地面と垂直になるように角度を調整してください。
	- ・ 角度調整を容易に行うため、取付ステーをフロントガラスへ貼付ける前に角度 調整を行なってください。

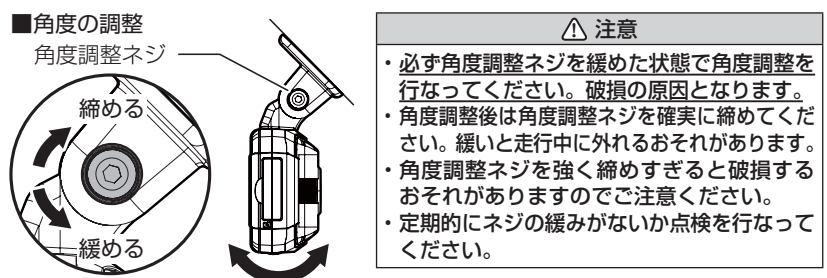

2)付属の脱脂クリーナーで取付ステーおよびフロントガラスを清掃し、 よく乾かした後、取付ステーに両面テープを貼付け、フロントガラ スに貼付けます。

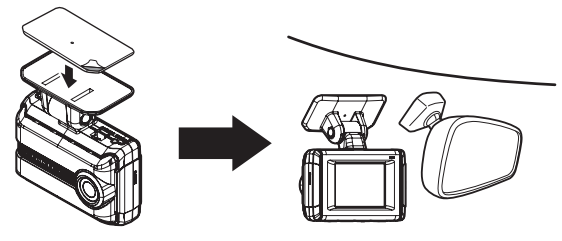

### アドバイス

- ・ 液晶表示が消えた場合、【メニュー / 戻る】スイッチを短押しすることで 30 秒間 液晶が再表示されます。(液晶表示が速度連動で走行中は除く)(⇒ P47)
- ・ 撮影した映像が暗い場合はカメラ輝度調整の設定を変更するか、本製品を少し 下向きになるように角度を調整してください。
- ・ カメラレンズに触れてしまうとレンズが曇り、映像の焦点がズレてしまいます ので、取付ける際はレンズに触れないようご注意ください。
- ・ 広角レンズを採用しているため、ステー取付角度によって、画面両端上に取付 ステーが映り込む事があります。あらかじめご了承ください。

取付け

取付け

#### 剥がれの原因になるため下記内容を必ずご確認ください。

- ・必ず付属のクリーナーで貼付け面および取付ステーの汚れ(油分・水滴など)を キレイにし、乾いてから取付けを行なってください。パーツクリーナー、ガラス クリーナー等は絶対に使用しないでください。剥がれの原因となります。
- ・ 取付け後両面テープがしっかり貼付くまで引っ張ったり無理な力を掛けないよう に注意してください。剥がれの原因となります。
- ·サンシェード等の日除けを使用する際は、本製品をフロントガラスとサンシェー ドの間に挟み込まないようにしてください。熱がこもりやすくなるため、両面テー プ剥がれの原因となります。
	- 3) 付属の直接配線コードの配線の取回しを行なってください。

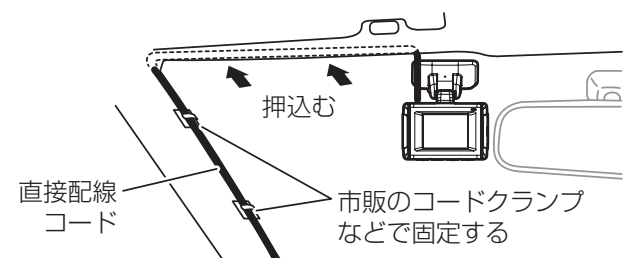

- 運転の妨げにならないように、市販のコードクランプ等を使用し、配線の取回し を行なってください。
- 地デジやラジオ、ワイパー、ETC 等のケーブルと一緒に束ねないようにしてください。
- 先進運転支援システムのカメラやセンサーなどへケーブルを這わせて配線を行な わないでください。
- ケーブルの余長を車両 ECU やブロアモーターなどの付近へ束ねないでください。 各装置より離して余長処理を行なってください。

#### フロントカメラに直接配線コードを接続する

直接配線コードのコネクターを、フロント カメラの電源接続コネクターに挿し込んで ください。

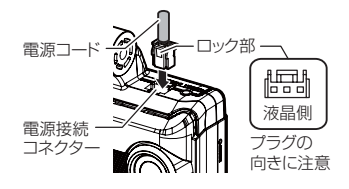

**!** 注意 電源接続コネクターには向きがあるため、無理に挿し込むと破損します。また取外しの 際はロック部を押しながら引き抜いてください。無理に配線を引っ張ると破損します。

# ダッシュボードに取付ける場合

本製品は内蔵の G センサーにより自動で上下を判別し、液晶表示が反転します。

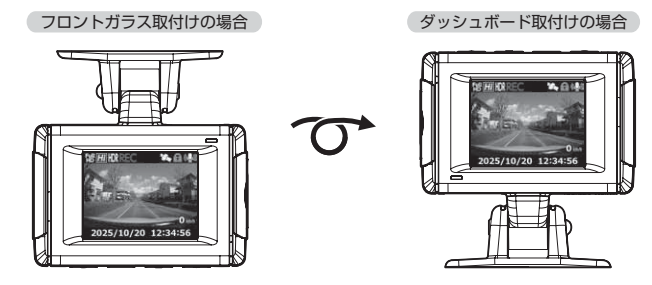

### アドバイス

- ・ 画面の上下方向は起動時に判別しているため、使用中にフロントカメラを反転 しても画面は反転しません。その場合は、再起動を行なってからご使用ください。
- ・ ダッシュボード取付の場合はカメラケーブルの L 字側端子をフロントカメラに 接続してご使用ください。

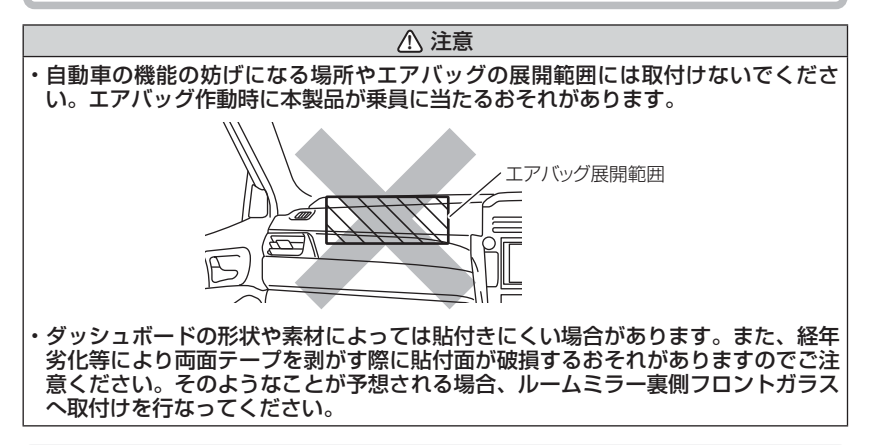

ダッシュボードへの取付けはダッシュボードの熱が伝わり、『高温 注意 本体温度が下がるまで録画を停止します』のメッセージ表示 がフロントガラスへの取付けに比べ出やすくなります。頻繁に表示 される場合はフロントガラスへの取付けをおすすめします。 ※ メッセージ表示中は録画を行いません。本体温度が下がる までお待ちください。

高温注意 本体温度が下がるまで 録画を停止します

取付け

取付け

# フロントカメラを取外す

角度調整ネジを緩めて、フロントカメラを引抜き取外します。

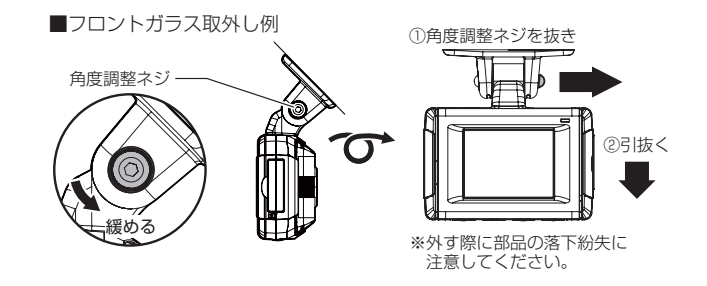

**!** 注意

- 必ず角度調整ネジを緩めた状態で取外してください。破損の原因となります。 • 再度取付後は角度調整ネジを確実に締めてください。緩いと走行中に外れるおそれ があります。
- 角度調整ネジを強く締めすぎると破損するおそれがありますのでご注意ください。
- 定期的にネジの緩みがないか点検を行なってください。

# リヤカメラを取付ける

リヤカメラは必ず下記内容をご確認のうえ、リヤガラスまたはリヤトレイ 等に取付けてください。またフロントカメラ取付時の注意事項(⇒ P16 ~ P17)も参考にしてください。

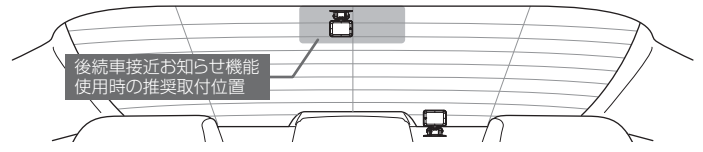

#### リヤカメラを取付ける前に下記内容を必ずご確認ください。

- ・ リヤガラスが可動する車両やリヤガラスにフィルムを貼っている車両の場合、リ ヤカメラはリヤトレイなどに取付けてください。
- ・ リヤガラスがプライバシーガラスになっている場合、夜間に記録した映像は特に 見えにくくなります。
- ・ 電動リヤサンシェードなど車両の装備と干渉しないことを確認の上、取付けを行なってください。
- ・ ワイパーが装着された車両の場合、ワイパーの拭き取り範囲内に取付けてくださ い。範囲外に取付けるとリヤガラスの汚れ、雨天時の水滴などにより記録した映 像が見づらくなることがあります。
- ・ 両面テープの貼付け面がリヤガラスの電熱線と重ならないように取付けてください。
- ・ ラジオアンテナ付近にカメラケーブルの配線を行うとラジオの受信感度が下がる場合があります。

# 取付方法

# 取付方法

- ※ 本書ではリヤガラスへの取付けを例に説明を行います。
	- 1) ステーの角度調整ネジを緩めた状 態で仮固定し、リヤカメラの取付 角度を前後左右に調整します。調 整後にネジを締めます。

※仮固定する際は、市販の粘着力の弱い テープなどを使用してください。

※ ステー部をリヤガラスに仮あてし、液晶の 映像を確認しながらリヤカメラが地面と垂 直になるように角度を調整してください。

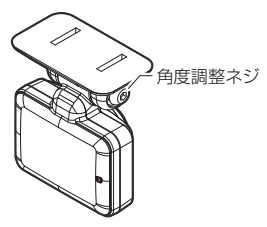

2) 付属の脱脂クリーナーで取付ステーおよびリヤガラスを清掃し、よく乾 かした後、取付ステーに両面テープを貼付け、リヤガラスに貼付けます。

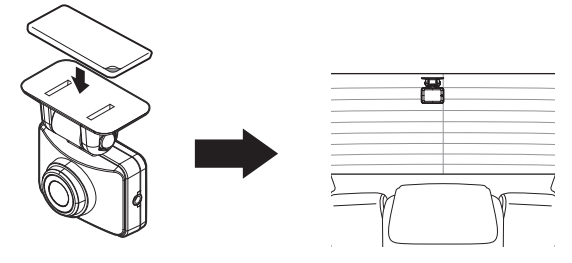

**!** 注意

本製品が動作している状態でカメラケーブルの抜差しを行わないでください。故障 の原因となります。

# カメラケーブルを配線する

※ 本書ではフロントガラス / リヤガラスへの取付けを例に説明を行います。

- ※ フロントカメラをフロントガラスに取付ける場合、カメラケーブルの接続方法に指定 はありません。設置する場所によって、最適な方向で取付けを行なってください。なお、 本書ではフロントカメラに L 字側端子を接続する取付けを例に説明を行います。
	- 1)カメラケーブルの配線の取回しを行 なってください。

※運転の妨げにならないように、市販の コードクランプなどを使用し、配線の取 回しを行なってください。 ※ 地デジや ETC 等のコードと一緒に束ね ないようにしてください。

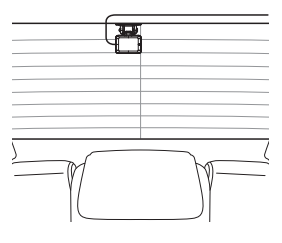

取付け

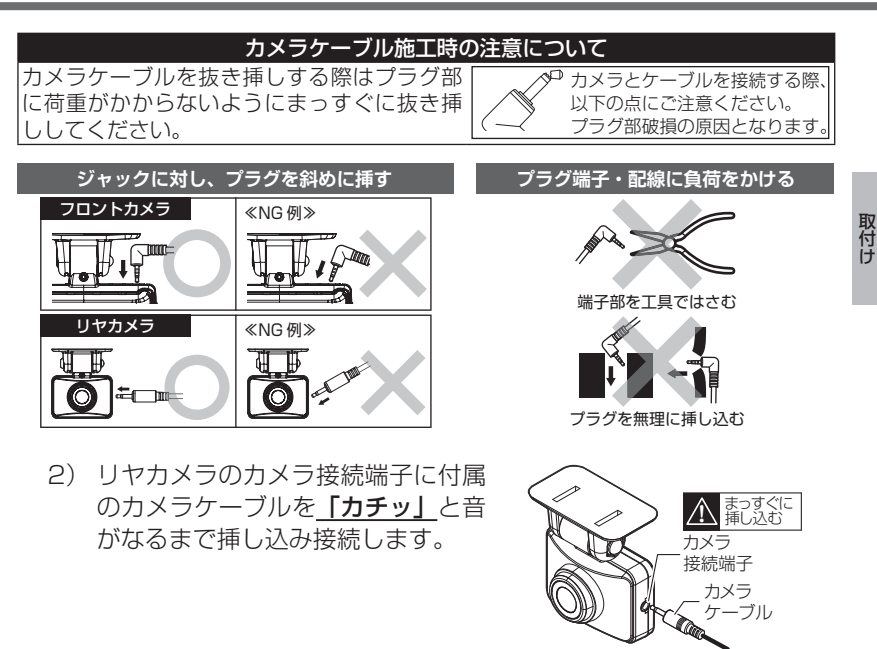

### も アドバイス

本体をダッシュボードに取付ける場合は、カメラケーブルの L 字側端子をフロン トカメラに接続してご使用ください。

3) フロントカメラのカメラ接続端子にカメラケーブルを接続します。

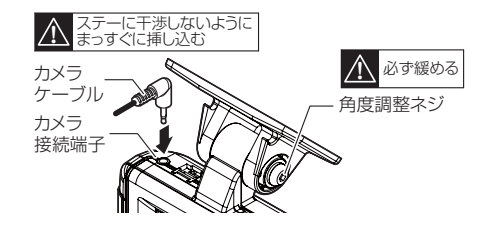

**!** 注意

フロントカメラにカメラケーブルを接続する際には、ステーの角度調整ネジを緩め た状態で、カメラケーブルに無理な力がかからないように接続してください。

# 動作を確認する

#### 1.GPS の受信を確認する

車両キースイッチを ON にし、本製品起動後、GPS アイコン(⇒ P30)が灰色から白色に変わり速度が 表示されることを確認してください。

※ GPS を受信することで本体の日時が設定されます。 ※ GPS の受信には数十秒~数分かかる場合があります。 ※日時の補正には数分かかる場合があります。

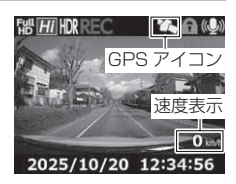

### アドバイス

・ お買い上げ時や [ 工場出荷状態に戻す ] を行なった後など日時情報が保存されて いない場合、本製品の電源を ON すると日時確認画面が表示されます。GPS を 受信することで、自動的に日時が設定されますが、繰り返し表示される場合は、 弊社サービスセンターまでご相談ください。

・ 下記のような場所では、GPS を受信することができず、GPS アイコンの表示 および速度の表示がされません。(トンネル・地下道・建物の中・ビルなどに囲 まれた場所・鉄道や道路の高架下・森の中など)その場合、場所を移動してか ら確認を行なってください。

### 2. マニュアル録画の動作を確認する

1)LED ランプが緑点灯している時に、ラジオ やオーディオを鳴らした状態で、【OK】【ダ ウン】【アップ】 スイッチのいずれかを押し てください。

2)『ピピッ』と音が鳴り、LED ランプが緑点滅 を始め、音声および録画データを記録します。

ÌØ 【OK】【ダウン】【アップ】

スイッチを押す

LEDランプ緑点滅

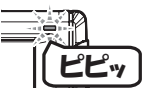

### 3. 記録した映像を確認する

記録した映像を確認してください。(⇒ P32)

#### ≪確認内容≫

- ・ 『常時録画』内に電源 ON から電源 OFF までの映像が正常に記録されていること。
- ・ 『マニュアル録画』内にスイッチ操作で記録した映像が正常に記録されていること。
- ・ 録画データに音声が録音されていること。
- ・ 【OK】スイッチを長押しして、リヤカメラの映像が記録されていること。

映像を撮る

映像を撮る

# 映像の記録について

本製品の記録方法は「常時録画」と「イベント録画」があります。 ※ 本製品は使用する microSD カードの容量によって、1 ファイルあたりの記録時間 が変わります。(⇒ P26)

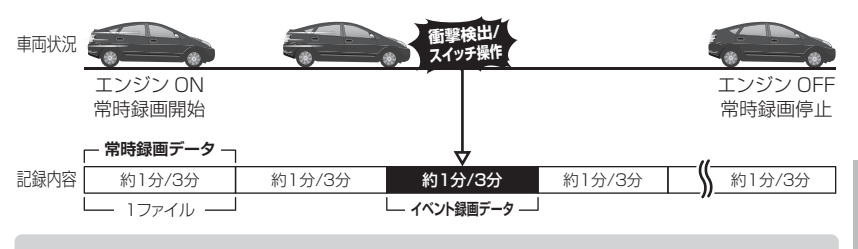

事故発生時の衝撃が弱い場合、衝撃による映像の記録ができない場合があります。 その際は常時録画の映像をご確認ください。

### アドバイス

- ・ お買い上げ時の設定では、microSD カードの容量がいっぱいになると、常時 録画、イベント録画それぞれの録画領域の古いデータから上書きして新しい データを記録します。設定により上書き時の動作を変更することができます。  $(\Rightarrow$  P45)
- ・ フロントカメラ起動直後や録画データの記録直後にスイッチ操作や衝撃を検出す ると、記録されないことがあります。
- ・ スイッチ操作または衝撃による録画データの保存中は、スイッチ操作や衝撃を 検出しても、新しく記録することはできません。
- ・ LED ランプが橙点灯または橙点滅している場合は、映像を記録することはでき ません。設定を終了させるか、メッセージを解除してください。
- ・ 本製品は、重大な事故などで電源が遮断された場合でも記録中の録画データの破 損を防ぎ保存を行う、バックアップ機能を搭載しています。

### 常時録画について

- ・エンジンを ON (車両キースイッチを ACC または ON) にした後から エンジンを OFF(車両キースイッチを OFF)にするまでを、常時録画デー タとして microSD カードに自動で記録を続けます。
- ・ お買い上げ時の設定では記録上限に達した場合、古い映像から順に消去 し、新しい映像の記録を続けます。

### イベント録画について

・ イベント録画には下記の 4 種類があります。 [衝撃録画]……………衝撃を検出した時点のファイルを記録 [マニュアル録画]……スイッチ操作した時点のファイルを記録 [後続車接近録画]……後続車の接近を検出した時点のファイルを記録 [駐車監視衝撃録画]…駐車監視モード中に衝撃を検出した時点のファイルを記録 ・ お買い上げ時の設定では記録上限に達した場合、古い映像から順に消去 し、新しい映像の記録を続けます。

- ・ [上書き禁止]設定を変更することにより、古い映像を消去せず、記録 を停止することもできます。(⇒ P45)
- ・ 本製品は使用する microSD カードの容量によって、1 ファイルあたり の記録時間が変わります。(⇒ P26)

#### ■衝撃録画データ

- ・ 本製品内蔵の G センサーが設定値以上の衝撃を検出すると、衝撃を検 出した時点のファイルを『衝撃録画データ』として記録します。
- ・ ただし 1 ファイルの前半 10 秒以内または後半 10 秒以内に、衝撃を検出 した場合、前もしくは後のデータも『衝撃録画データ』として記録されます。

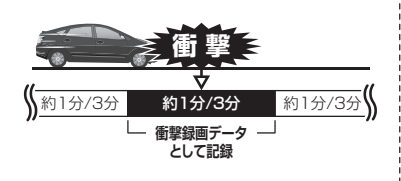

約1分/3分 **衝 撃 衝撃録画データとして記録** 後半 10 秒以内に衝撃を検出した場合

■マニュアル録画データ

・ 本製品の【OK】【ダウン】【アップ】スイッチのいずれかを押すと、スイッ チを操作した時点のファイルを『マニュアル録画データ』として記録します。 ・ ただし 1 ファイルの前半 10 秒以内または後半 10 秒以内に、スイッチを操作 した場合、前もしくは後のデータも『マニュアル録画データ』として記録されます。

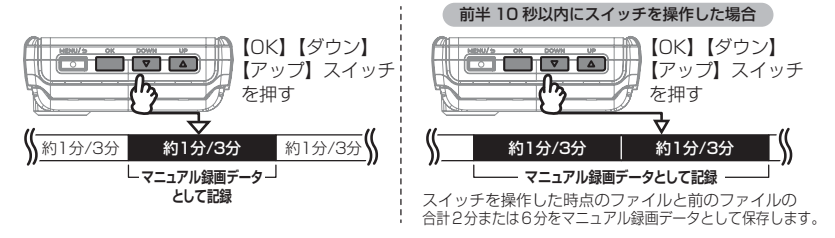

衝撃を検出した時点のファイルと次のファイルの 合計 2 分または6分を衝撃録画データとして保存します。

映像を撮る

映像を撮る

#### ■後続車接近録画データ

後続車接近お知らせ機能(⇒ P42)の録画設定を【ON】に設定した場合、 後続車が自車に接近したことを検出した時点のファイルおよび前または 次のファイルを『後続車接近録画データ』として記録します。

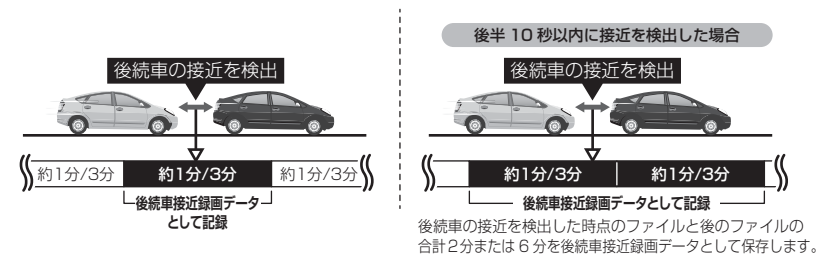

#### ■駐車監視衝撃録画データ

- ・ 駐車監視モード中に本製品内蔵の G センサーが設定値以上の衝撃を検 出すると、衝撃を検出した時点のファイルを『駐車監視衝撃録画データ』 として記録します。ただし、[駐車監視録画方式]設定を【衝撃】に設 定した場合は、衝撃検出時点の 5 秒前から 55 秒または 2 分 55 秒を『駐 車監視衝撃録画データ』として記録します。
- · 駐車監視モード中の G ヤンサーの感度は設定により「高 ( 敏感 )/ 中 / 低(鈍感)]の 3 段階で感度調整することができます。(⇒ P51)

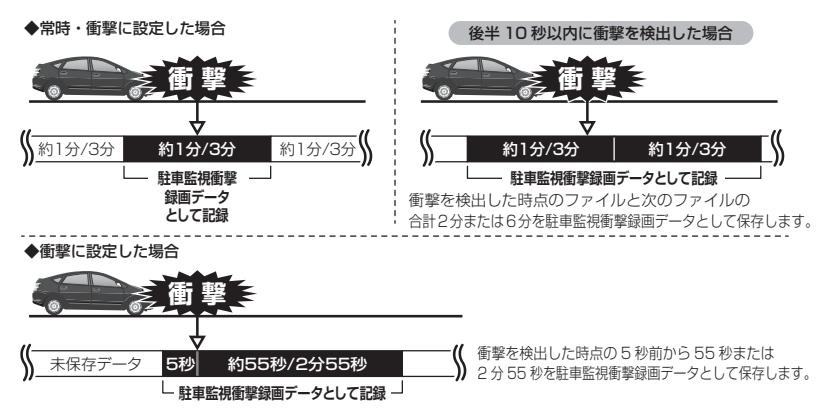

### microSD カードの容量による記録時間について

- ・ 本製品は microSD カードの容量によって1ファイルあたりの記録時間 が変わります。
- ・ microSD カードの容量による1ファイルの記録時間は以下の通りです。

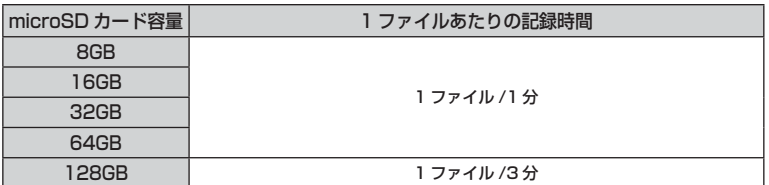

### アドバイス

- ・ 上記表により、1 ファイルあたりの記録時間が変更される microSD カードを 挿入した場合は液晶画面とアラームでお知らせを行います。
- ・本製品でフォーマットを行なっていない microSD カード 闘励DREC を挿入した場合、microSD カードのフォーマット後に 1 ファイルあたりの記録時間変更お知らせを液晶画面とア ラームで行います。

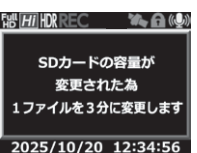

#### ※ 1 ファイルの記録時間に変更が無い場合はお知らせしません。

### 初期設定の記録件数の目安

初期設定値【FullHD・高画質・28.1fps・録画領域 20%・駐車監視録 画割合 5%】の場合(150 件記録した場合)

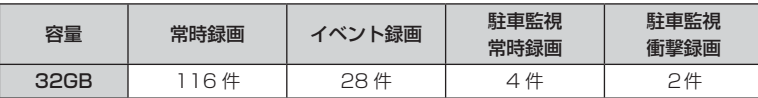

※ 駐車監視録画の最低録画件数は 5 件になります。うち駐車監視常時録画は 3 件、 駐車監視衝撃録画は 2 件となります。

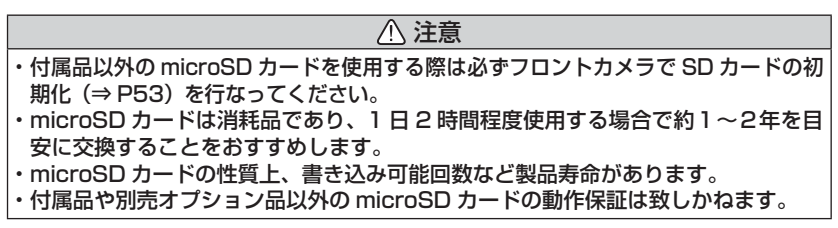

映像を撮る

映像を撮る

### 駐車監視録画割合について

- ・ お買い上げ時の設定では microSD カード全体の 95% を常時録画、 5% を駐車監視録画の割合として設定されています。
- ・設定により駐車監視録画のデータ保存容量の割合を「5% / 25% / 50%]から選択することができます。(⇒ P50)
- ・録画割合の設定を変更すると、常時録画の保存容量の割合も連動して変 更されます。

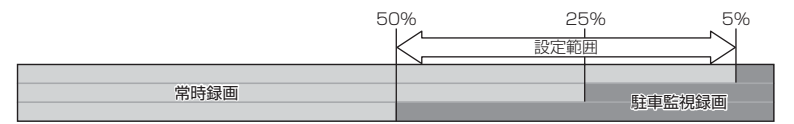

- ※ 駐車監視録画割合を変更する場合、microSD カードの初期化が必要となり、記 録されたデータがすべて消去されます。変更する場合は必要に応じてパソコン などへのバックアップを行なってから設定を変更してください。
- ※ 駐車監視録画データがない場合でも常時録画の記録できる時間は変わりません。

### イベント録画領域について

- ・ お買い上げ時の設定では常時録画、駐車監視常時録画のそれぞれ 20% をイベント録画の領域として設定されています。
- ・ 設定によりイベント録画のデータ保存容量の割合を[10% / 20% / 30%]から選択することができます。(⇒ P45)
- ・ イベント録画領域の設定を変更すると、常時録画と駐車監視常時録画の 保存容量の割合は連動して変更されます。

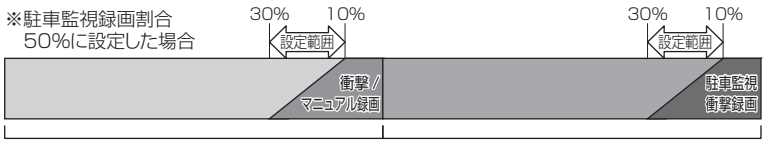

常時録画 駐車監視常時録画 車監視常時録画

- ※ 衝撃 / マニュアル録画データがない場合は 100%常時録画を記録します。
- ※ 駐車監視録画方式を【衝撃】に設定した場合は、駐車監視常時録画の領域も全 て駐車監視衝撃録画として保存されます。
- ※ 録画領域を変更すると、microSD カードの初期化が必要となり、記録されたデー タがすべて消去されます。変更する場合は必要に応じてパソコンなどへバック アップを行なってから設定を変更してください。

# 保存先フォルダー名・ファイル名について

本製品が microSD カードに記録したデータは、各項目ごとのフォルダーへ録画 を開始した日付・録画データの種類をもとにしたファイル名で保存されます。

フォルダーやファイルの変更または削除を行うと、SD カードの初期化が必要とな り、全ての動画が削除されますのでご注意ください。

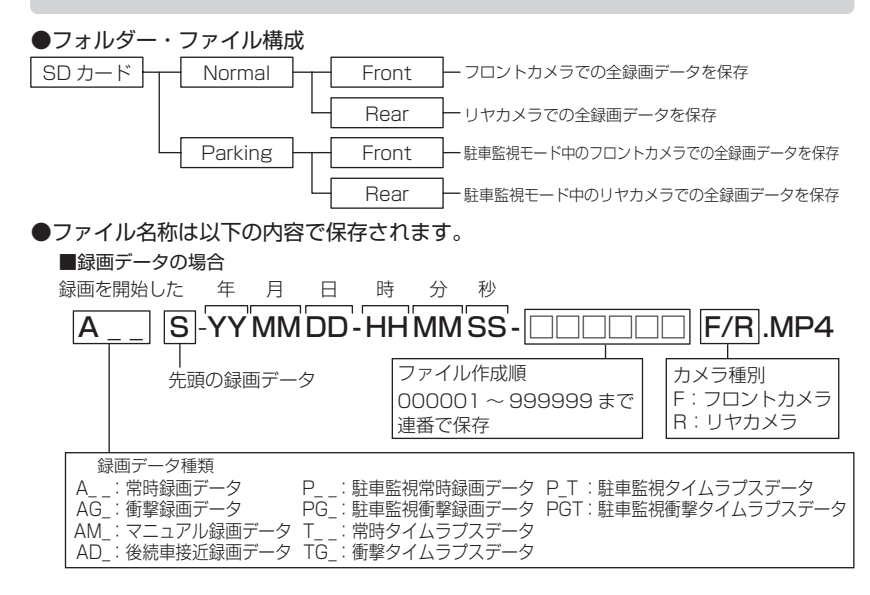

# 録画を開始する(電源を ON にする)

車両キースイッチを ACC または ON にしてください。

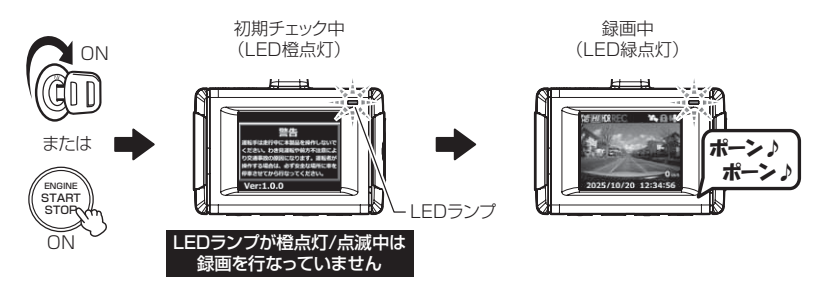

アドバイス

microSD カードチェック機能 本製品では起動時に microSD カードをチェックし、カード が破損していた場合は液晶表示で異常をお知らせするため、 撮り逃しを防止できます。 ※ 対処方法に関しては P58 を参照ください。

SDカードを 確認してください

# 録画を終了する(電源を OFF にする)

車両キースイッチを OFF にしてください。

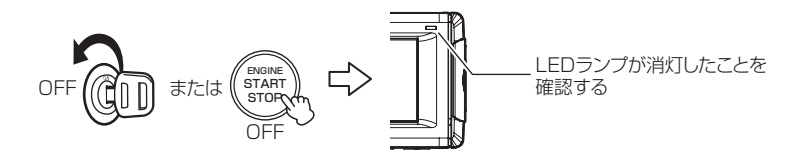

# リセットスイッチについて

本製品が動作しなくなったり、誤動作を起こした際 はフロントカメラのリセットスイッチを先の細い物 で押して、本製品のシステムを再起動してください。 ※ リセットスイッチを押しても、設定や記録された映像 は消去されません。 リセット

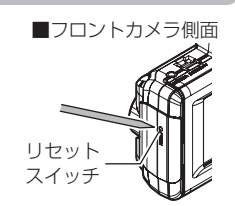

# 録画画面表示

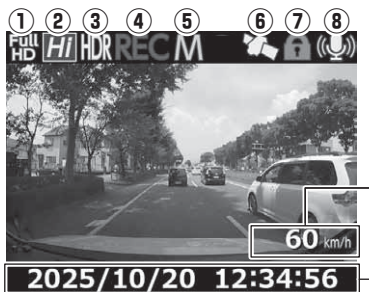

自車の走行速度を表示 ※GPS受信時のみ表示

現在の日時を表示

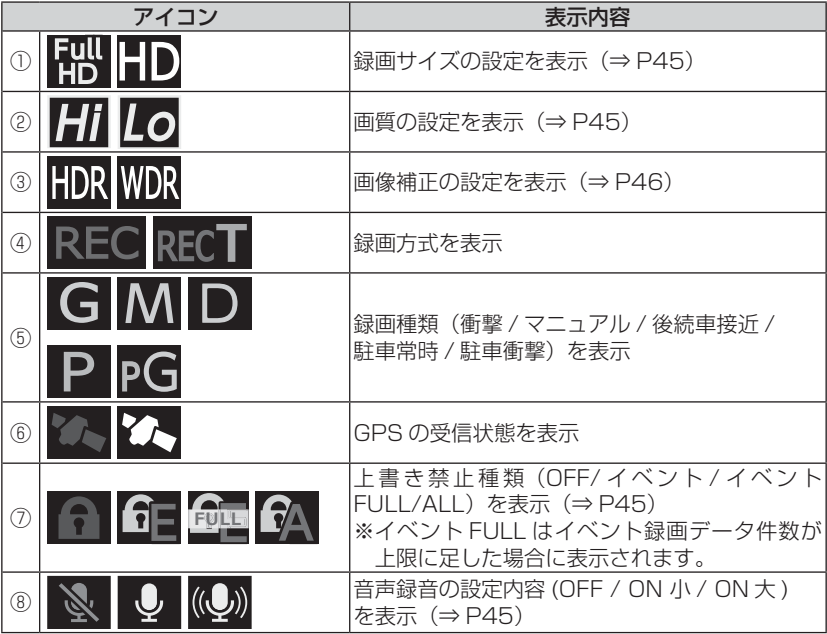

### ■液晶表示の切替えについて

録画画面の表示は【OK】スイッチを**長押し**するたびに、フロントカメラの 映像とリヤカメラの映像が切替ります。

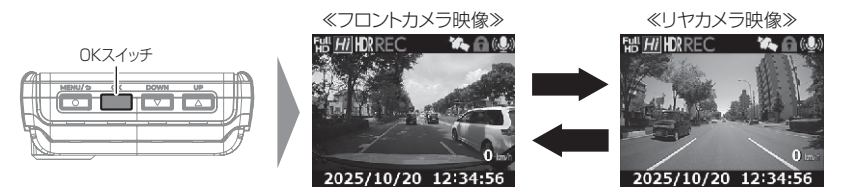

・ リヤカメラを接続していない場合は映像は切替りません。

・ 再生ファイル画面(⇒ P32)、再生画面(⇒ P33)でも、操作するたびにフロ ントカメラ映像とリヤカメラ映像が切り替わります。

### 本体音量を調整する

- ・ 本体の確認音やアナウンス音、記録映像再生時の音量を [OFF/1 ~ 10] の 11 段階から選択することができます。
- ・ 音量を [OFF] に設定していても、メッセージ表示時の確認音やアナウン ス音は行います。
- ・ お買い上げ時は【5】に設定されています。

※ 本体音量は録画画面上でのみ調整可能です。

### 調整方法

1) 録画画面上で【アップ】または【ダウン】 を長押しし、[ 音量調整画面 ] を表示する。

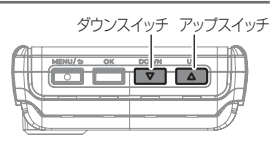

- 2) 【アップ】【ダウン】で音量を調整します。 ※【アップ】または【タウン】の<u>長押し</u>で、押している間 1つずつ上げ下げすることもできます。 ※ 一定期間操作を行わないと自動的に録画画面に戻ります。 (調整した音量は保存されます)
- 3) 【メニュー / 戻る】を押すと調整した音量に設定 され、録画画面に戻ります。

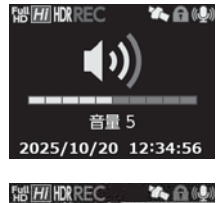

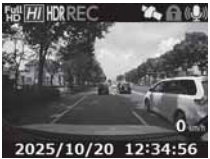

# フロントカメラで映像を再生する

**】 【メニュー / 戻る】を長押し**し、メインメニューを表示する。

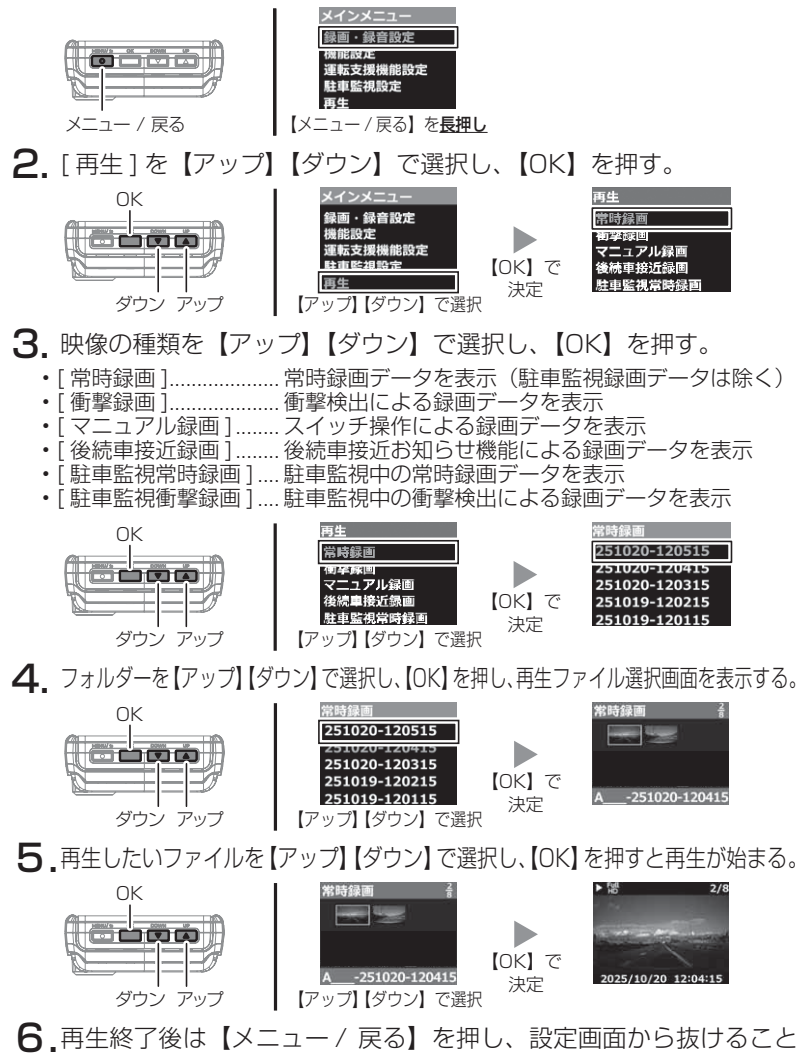

で録画画面に戻ります。

### 再生画面

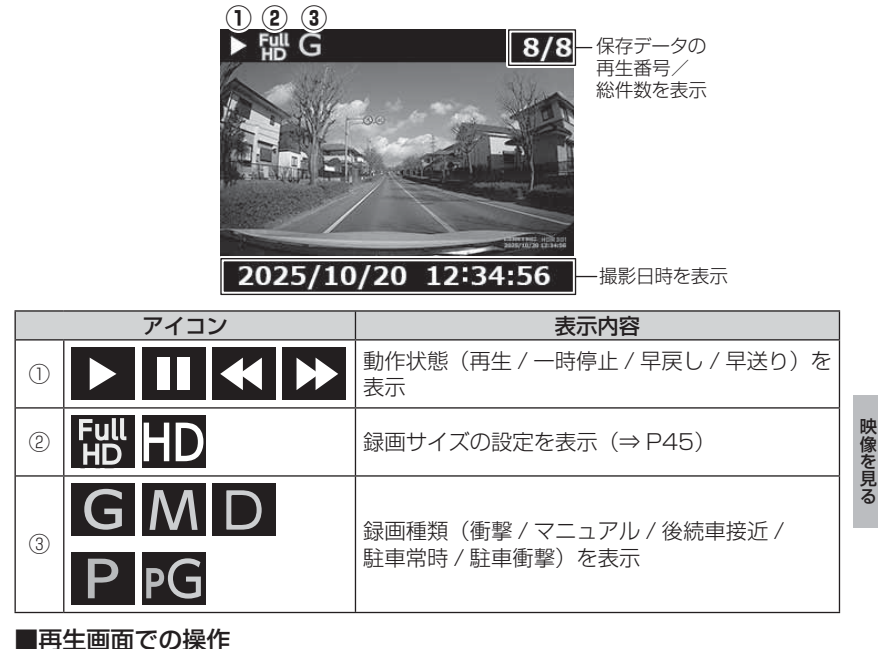

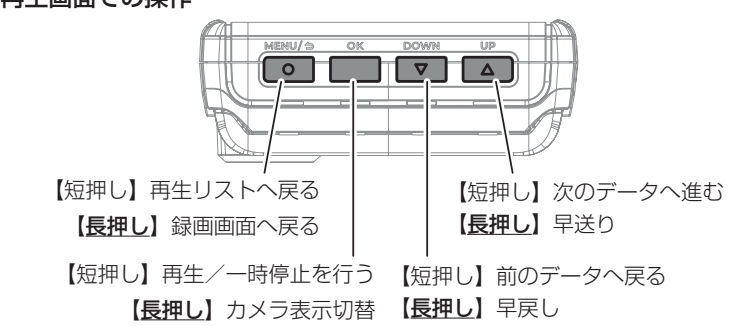

再生画面ではフロントカメラの映像とリヤカメラの映像を同時に表示することはで きません。1 画面ずつの切替え表示となります。 また、切替え後はそのファイルの先頭から再生を開始します。

# 録画データの種別を変換する

- ・ 本製品で記録した録画データは、再生ファイル画面上で【アップ】スイッチと【ダウン】 スイッチを同時に長押しすると、録画データの種別を変換することができます。
- ・ 録画データの種別を変換することにより、必要な録画データを常時録画データ や駐車監視常時録画データに上書きされることを防いだり、不要なイベント録 画データを常時録画データや駐車監視常時録画データに戻すことができます。

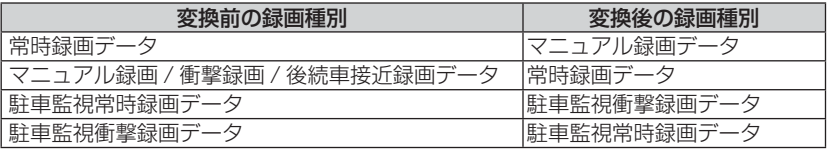

### 再生画面での操作方法

- 例:常時録画データからマニュアル録画データに変換するには・・・
- 1. P32 を参考に、再生ファイル選択画面を表示させて【アップ】【ダウン】 を同時に長押しする。

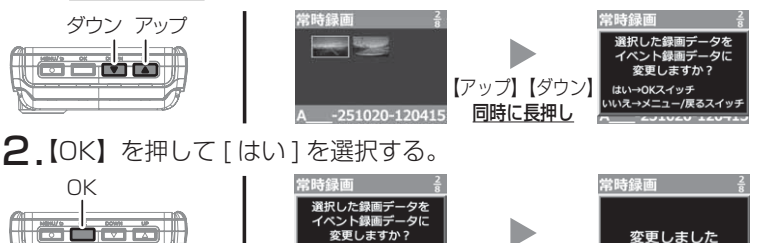

3. マニュアル録画データへ変換後、[上書き禁止]設定を【イベント】 に変更するか確認画面を表示します。変換したマニュアル録画データ の上書きを防ぎたい場合は【OK】を押して[はい]を選択してください。

【OK】で決定

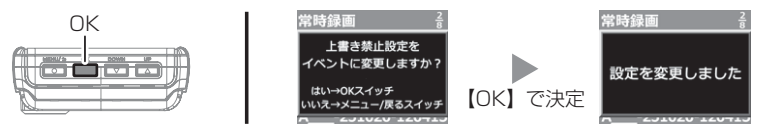

注意

• 上書き禁止設定を【ALL】または【イベント】に設定している場合は録画種別の変更はできません。 ・駐車監視モードの[録画方式]が【衝撃】となっている場合は、駐車監視常時録画データ に変更することはできません。

# パソコンで映像を再生する

本製品で録画した映像は、専用ビューワソフトを使用することで、加速度な どの情報と併せて映像を見ることができます。

またビューワソフトは、弊社ホームページ(https://www.e-comtec.co.jp/) より無料でダウンロードすることができます。

### アドバイス

・ ビューワソフトを使用する際は、下記に対応するパソコンのスペックを推奨します。 OS:日本語版 Windows 10/11 CPU:Intel Core i3 プロセッサ 2.4GHz 同等以上を推奨 メモリー:4GB 以上を推奨 画面解像度: Full HD (1920 × 1080 ピクセル)以上を推奨 ※ タブレット PC を除く。 ※ Microsoft Edge がインストールされていないと正常に動作しません。 ・ パソコンの OS アップデートによりビューワソフトが正常に動作しなくなった場合は 弊社ホームページより最新版のビューワソフトをダウンロードし、お試しください。 ※ 最新版のビューワソフトが公開されている場合、ビューワソフト起動時に更 新のお知らせが表示されます。(インターネット接続時のみ)

### ビューワソフトを使用する前に

1)車両キースイッチを OFF 後、microSD カードカバーを開け、microSD カードのアクセスランプ(橙)が消灯したことを確認し、microSD カードを取り出します。 ※駐車監視モード中は P56 を参考に取り出してください。 ・ microSD カードを取り出すときは、一度 microSD カードを軽く押し込み、少 し飛び出してきたら引き抜いてください。 ・挿入するときは、「カチッ」と音が鳴るまで挿し込んでください。 ・ アクセスランプ点灯中に引き抜くと録画データが破損し、ビューワソフトが起動し なくなります。その場合、パソコンで最後の動画(破損データ)を削除してください。 カバーを引き出し、横へ倒す。 microSD カードを軽く押し込み、 少し飛び出してきたら引き抜く。 注意 • microSD カードは高温になります。取り出す際はご注意の上取り出すか、しばら く時間をおいてから取り出してください。 • microSD カードを取り出す際はエアコン吹出し口等に落とさないように気を付けてください。 • microSD カード内に本機以外のデータを入れないでください。ビューワソフトが 正常に動作しなくなります。

2)カードリーダーなどを使用し、パソコンへ挿入します。

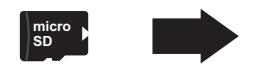

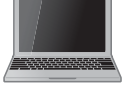

### ビューワソフトを使用する

1) microSDカード内のショートカットファイル「HDR301\_download] をダブルクリックし、ダウンロードページを表示し、専用ビューワ ソフトをダウンロードします。

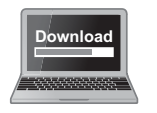

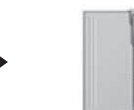

HDRviewerW2.zip (ダウンロードしたファイル)

アドバイス

ご使用のパソコンやカードリーダーに SD カードサイ ズのスロットしかない場合は、付属の「SD カード変 換アダプター」を使用し、microSD カードを SD カー ドサイズに変換し、挿入してください。

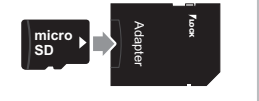

2) ダウンロードしたファイルを展開します。

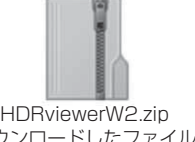

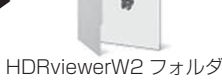

(ダウンロードしたファイル)

し、ビューワソフトを起動します。

HDRviewerW2 フォルダー (展開してできたフォルダー)

- 3)2)で展開したフォルダー内にあるビューワソ HDR HDRviewerW2.exe<br>コーヒロDD:jayuarM/Q avalをダブルタリック HDR HDRviewerW2.exe Viewer W COMTEC
- 4) ビューワソフトの参照先ボタンをクリックし、【SD カード】 を選択して映像の再生を行なってください。

フト [HDRviewerW2.exe] をダブルクリック

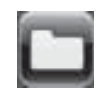

専用ビューワソフトの詳しい使用方法に関しては 弊社ホームページをご確認ください。

# 運転支援機能を使用する

# 運転支援機能について

- ・ 本製品は安全で快適な運転をサポートする運転支援機能を搭載しています。
- ・ 本機能を使用する場合は必ずキャリブレーション(補正)(⇒ P38 ~ P39) を行なってください。
- ・ 本製品の運転支援機能は下記の 7 つの機能を搭載しています。

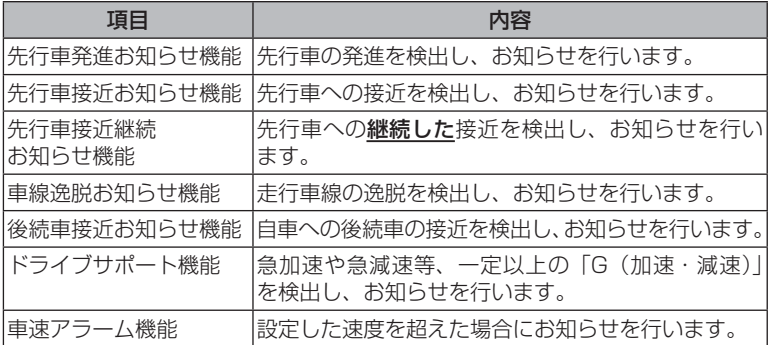

#### 運転支援機能をご使用する前に下記内容をご確認ください。

- ・ 運転支援機能は運転者の負担軽減を目的とし、周辺状況、走行状態の変化を補助 的にお知らせする機能です。すべての周辺状況、走行状態の変化を判断すること はできません。お知らせの有無にかかわらず、必ず運転者が状況・状態を確認し てください。
- ・ 一部機能は GPS を受信していない状態では動作しません。
- ・ フロントカメラの取付位置、角度、フロントガラスの汚れ、フロントガラスへの 映り込みなどにより正しく動作しない場合があります。
- ・ 画像情報を基に動作するため、天候(雨・雪・濃霧など)、逆光、先行車の形状や 色などにより認識できずお知らせしない場合や、車線以外の周辺物や景色の変化 などでお知らせを行う場合があります。
- ・ 運転支援機能作動時の表示画面は録画ファイルに記録されません。
- ・液晶表示設定が「OFF]の場合、画面表示は行いません。(⇒ P47)

# キャリブレーションを行う

運転支援機能を使用する場合は必ずキャリブレーションを行なってくださ い。運転支援機能が正常に機能しない場合があります。

- ・ キャリブレーションは他の車輌の通行の妨げにならない安全な場所で行なってく ださい。またなるべく平坦な場所で行なってください。
- ・運転者は走行中に操作を絶対に行わないでください。必ず停車した状態で操作を 行なってください。
- ・ フロントキャリブレーションとリヤキャリブレーションを異なる車両の高さに設 定することはできません。最後に選択された車両の高さと同じ設定になります ・ P15 に記載の推奨取付位置以外へ取付けた場合、キャリブレーションを行なって
- も正常に動作しない場合があります。

キャリブレーション方法

1.【メニュー / 戻る】を長押しし、メインメニューを表示する。

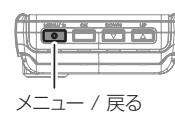

**OK** 

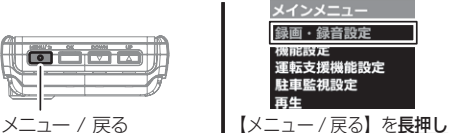

2. [ 運転支援機能 ] を【アップ】【ダウン】で選択し、【OK】を押す。

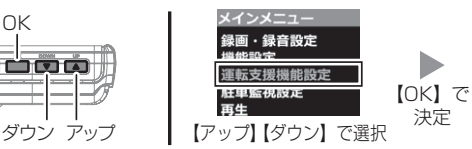

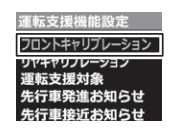

3. [ フロントキャリブレーション ] または [ リヤキャリブレーション ] を 【アップ】【ダウン】で選択して【OK】を押す。

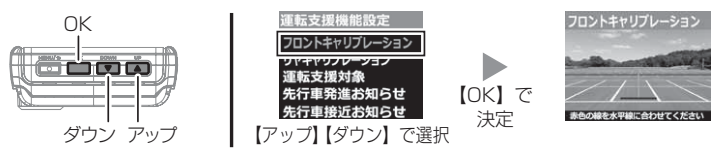

4. [ フロントキャリブレーションを行う場合 ] または [ リヤキャリブレー ションを行う場合 ] を参考にキャリブレーションを行なってください。

# フロントキャリブレーションを行う場合

- 1. フロントカメラの角度を調整(⇒ P16)し、下記範囲内に収まる 様に上下方向の調整を行います。その後【アップ】【ダウン】スイッ チを操作し、赤色の横線が道路の水平線に重なるように上下方向 の調整を行なったら【OK】を押す。
	- ・ 道路の水平線が画面の中央付近に収まる。
	- ・ ボンネットが映像の下部から 25% 以内に収まる。

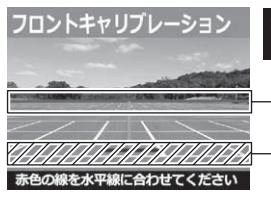

赤い線が道路の水平線に合うように 【アップ】【ダウン】で調整する。 ボンネットが映像の下部から 25% 以内に収まる様に調整する。 道路の水平線と走行車線中央が画面の 中心付近に合うよう取付角度を調整する

2. 次に青色の横線が車の先端に合うように【アップ】【ダウン】スイッ チを操作し、調整を行なったら【OK】を押す。

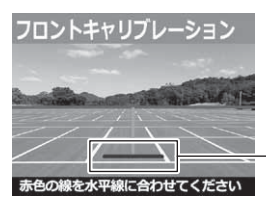

車両の先端が映らない場合は、前方 約3m先の路面に合わせて青線を 調整してください。

青い線が車両の先端に合うように 【アップ】【ダウン】で調整する。

- を使用する 建転支援機能 運転支援機能 を使用する
- 3. 最後に車両の高さを選び【OK】スイッチを押し完了です。

### リヤキャリブレーションを行う場合

- 1. リヤカメラの取付向きを調整(⇒ P20)し、赤色の横線が道路の水 平線に重なるように上下方向の調整を行います。
	- ・ 道路の水平線が画面の中央付近に収まる。

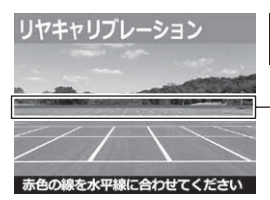

道路の水平線と走行車線中央が画面の 中心付近に合うよう取付角度を調整する

赤い線が道路の水平線に合うように 【アップ】【ダウン】で調整する。

39 2. 最後に車両の高さを選び【OK】スイッチを押し完了です。

# 運転支援機能を使用する

# 運転支援機能の各設定について

#### 運転支援対象設定

・運転支援機能を行う対象を「前方 / 後方]から設定できます。

・ 各設定で設定できる項目は下記のとおりです。

運転支援対象設定は「前方]または「後方]どちらかのみを対象として設定します。 同時に両方を設定することはできません。

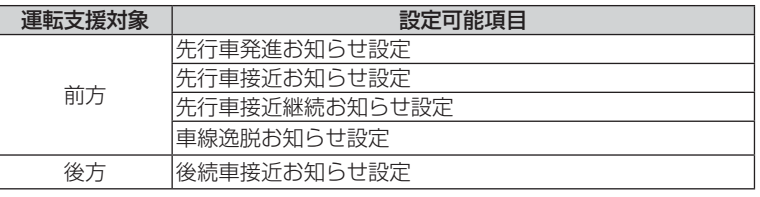

※ [ドライブサポート][車速アラーム]は運転支援対象設定の項目に含まれません。 それぞれ個別に設定することが可能です。

注意 運転支援対象設定はそれぞれ各項目設定後に対象設定を変更すると、前回設定内容 はリセットされます。あらかじめご了承ください。

### 先行車発進お知らせ機能

停車時に前方の車両の発進を検出した場合、メッセージ画面表示を行い、設定時 間(⇒ P48)内に走行を開始しないと音声またはアラームでお知らせします。

検出有効距離:0.3m ~3m

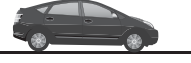

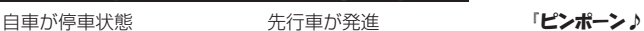

 $\bullet$   $\bullet$ 

 $\rightarrow$ 

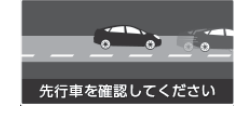

先行車を確認してください♪」

- ・ GPS を受信していない状態では動作しません。
- ・ 自車が停止状態の時のみ動作します。
- ・ 先行車との距離、位置や周囲の状況、明るさ、気象条件等によって正しく動作し ない場合があります。
- ・ 画像情報を基に動作するため、先行車以外の周辺物や景色の変化でもお知らせを 行う場合があります。
- ・ 先行車の形状や色により正しく動作しない場合があります。
- · 液晶表示設定が [OFF] の場合、画面表示は行いません。

### 先行車接近お知らせ機能

時速 60km/h 以上で走行中に前方の車両に接近したことを検出した場合、 画面表示と共に音声またはアラームでお知らせします。

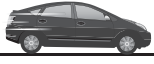

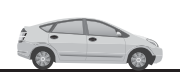

時速 60km/h 先行車に接近 以上で走行中に

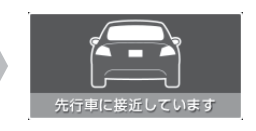

ẒἦἦἦἦἕẂ 先行車に接近しています♪

- ・ GPS を受信していない状態では動作しません。
- ・ 自車が 60km/h 以上で走行時のみ動作します。
- ・ 先行車との距離、位置や車線幅、周囲の状況、明るさ、気象条件等によって正し く動作しない場合があります。
- ・ 画像情報を基に動作するため、先行車以外の周辺物や景色の変化でも接近お知ら せを行う場合があります。
- ・ 先行車の形状や色により正しく動作しない場合があります。
- ・液晶表示設定が「OFF]の場合、画面表示は行いません。

### 先行車接近継続お知らせ機能

- ・「先行車接近お知らせ ] 終了後も、10 秒継続して前方の車両より離れな かった場合、最大 3 回まで画面表示とアラームでお知らせします。
- ・ お知らせをすることにより意図しない前方車両へのあおり運転を防止します。

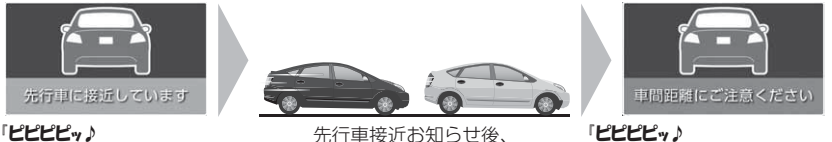

先行車に接近しています

先行車接近お知らせ後、 10 秒間継続して先行車に接近

車間距離を確認してください」

を使用する 運転支援機能

を使用する運転支援機能

- ・本機能は[先行車接近お知らせ]機能と連動しているため、[先行車接近お知らせ] 設定が【OFF】の場合、本機能の設定を行うことはできません。
- ・ GPS を受信していない状態では動作しません。
- ・ 自車が 60km/h 以上で走行時のみ動作します。
- ・ 先行車との距離、位置や車線幅、周囲の状況、夜間、明るさ、気象条件等によっ て正しく動作しない場合があります。
- ・ 画像情報を基に動作するため、先行車以外の周辺物や景色の変化でもお知らせを 行う場合があります。
- ・ 先行車の形状や色により正しく動作しない場合があります。
- ・液晶表示設定が[OFF]の場合、画面表示は行いません。

# 運転支援機能を使用する

### 車線逸脱お知らせ機能

時速 60km/h 以上で走行中に自車が走行車線を逸脱したことを検出し た場合、画面表示と共に音声またはアラームでお知らせします。

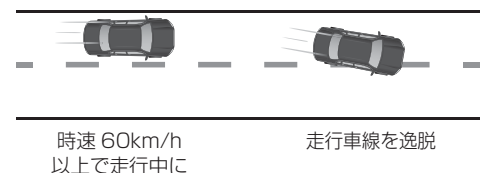

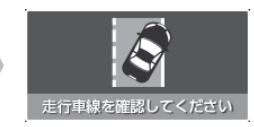

ま行車線を確認してください♪」

ẒἦἦἦἦἕẂ

- ・ GPS を受信していない状態では動作しません。
- ・ 自車が 60km/h 以上で走行時のみ動作します。
- ・ 道路の色、車線の色、種類や周囲の状況、明るさ、気象条件等によって正しく動 作しない場合があります。
- ・ 画像情報を基に動作するため、車線以外の周辺物や景色の変化でも車線逸脱お知 らせを行う場合があります。
- ・ 車両ウインカーと連動しないため、車線変更時にも車線逸脱お知らせを行います。
- ・液晶表示設定が「OFF]の場合、画面表示は行いません。

### 後続車接近お知らせ機能

・ 設定した速度以上で走行中に、後続車が設定した距離以内に設定した秒 数以上接近したことを検出した場合、メッセージ画面表示を行い、設定 時間(⇒ P49) 経過すると音声またはアラームでお知らせします。

・ 設定を変更することにより、後続車接近録画データとして保存することもできます。 例)①走行速度設定【90km/h】、②接近距離設定【5m 以内】、③接近時間設定【10 秒】に

設定した場合

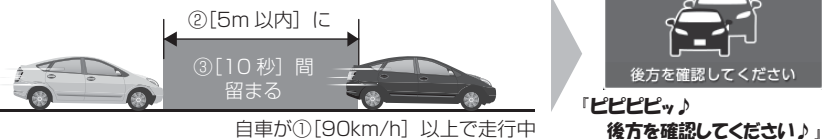

- ・ GPS を受信していない状態では動作しません。
- ・ 自車および後続車が各設定内容と一致した時のみ動作します。

・ 後続車との距離、位置や車線の幅、周囲の状況、明るさ、気象条件等によって正 しく動作しない場合があります。特に夜間では後続車のヘッドライトの光量によ り車両位置が判別できず、接近お知らせを行うことができません。

- ・画像情報を基に動作するため、後続車以外の周辺物や景色の変化でも後続車接近 お知らせを行う場合があります。
- ・ 後続車の形状、色により正しく動作しない場合があります。
- ・液晶表示設定が「OFF]の場合、画面表示は行いません。

### ドライブサポート機能

- ・ 急加速や急減速等、一定以上の「G(加速・減速)」を検出した場合、音 声またはアラームでお知らせします。
- ・運転状況に応じて音声は異なります。

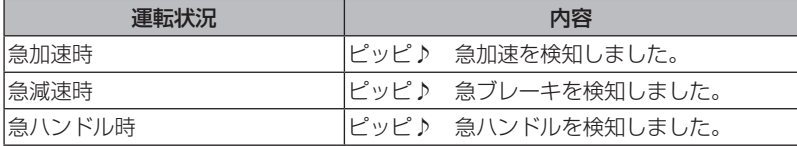

- ※ [G センサー]設定が【0.3G】以下の場合はお知らせしません。
- ※ 自車の走行速度が 30km/h 未満の場合は急ハンドル時のお知らせを行いません。
- 例)急ブレーキを行なった場合

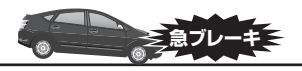

急ブレーキを行い、一定以上の G を検出

### ♪ アドバイス

- ・ G センサーの設定に応じて検出レベルが変化します。
- ・ アラームが鳴らないように運転をすることで、加速・減速など運転をする際の 目安にしてください。
- ・ スイッチ操作または衝撃により映像を記録している時はドライブサポートは作 動しないことがあります。

を使用する 建転支援機 運転支援機能 を使用する

#### ◇長時間運転報知機能

連続で 2 時間運転を行なった時に下記のアナウンスを行います。 ※ ドライブサポート機能を『アラーム』に設定していてもアナウンスを行います。

### 「運転時間が 2 時間になります。そろそろ休憩してください。」

#### 車速アラーム機能

・ 設定した速度を超えた場合に、アラームでお知らせします。

・警告後 1 分間は再アラームを行いません。

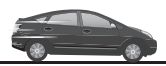

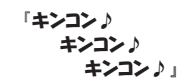

ẒἦἕἦẂẅ

急フレーキを検知しました。

自車が設定した速度を超える

# 設 定

# 設定方法

本製品のシステム設定は、メインメニューから変更を行うことができます。

### 設定画面での操作方法

例:録画サイズの設定を【HD】に設定変更するには・・・

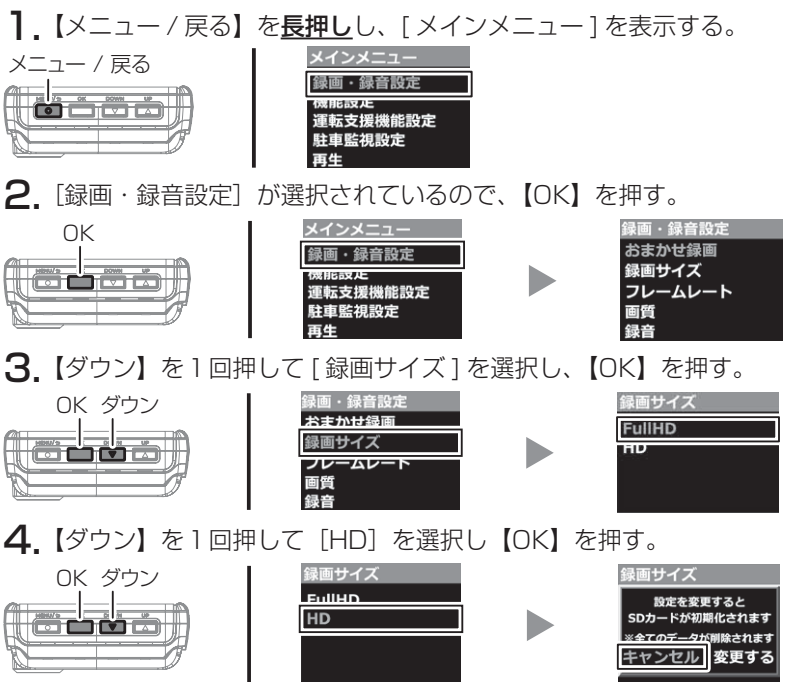

5.【ダウン】を押して[変更する]を選択し、【OK】を押し設定を変更する。 ※続けて設定することができます。

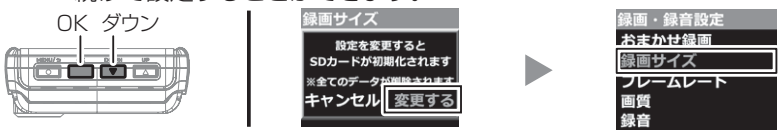

6.【メニュー / 戻る】を 2 回押し [ メインメニュー ] を終了すると SD カー ドの初期化が始まり、初期化が終了すると録画画面が表示されます。 ※ SDカード初期化終了前に電源をOFFにすると、設定が変更前に戻ります。

# 設定一覧

表内設定値の【**太字**】は初期設定です。 表内項目にある【※】は microSD カードが初期化される設定項目です。

### 録画・録音設定一覧

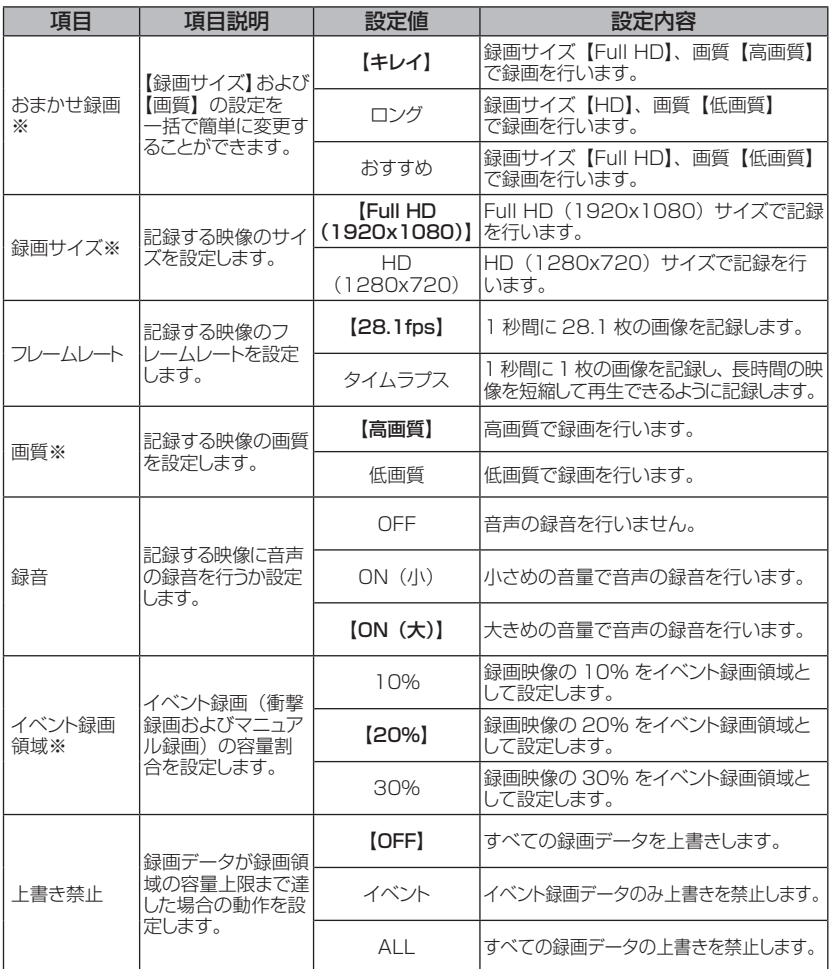

45

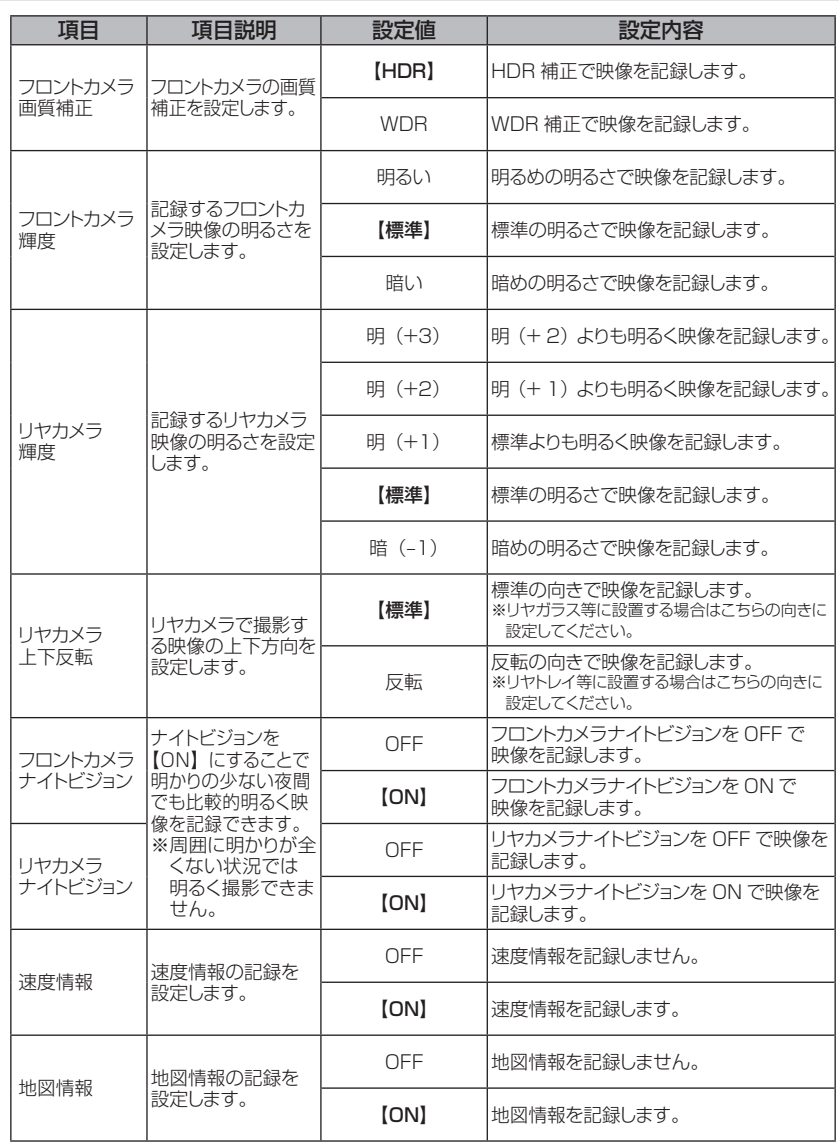

# 設 定

# 機能設定

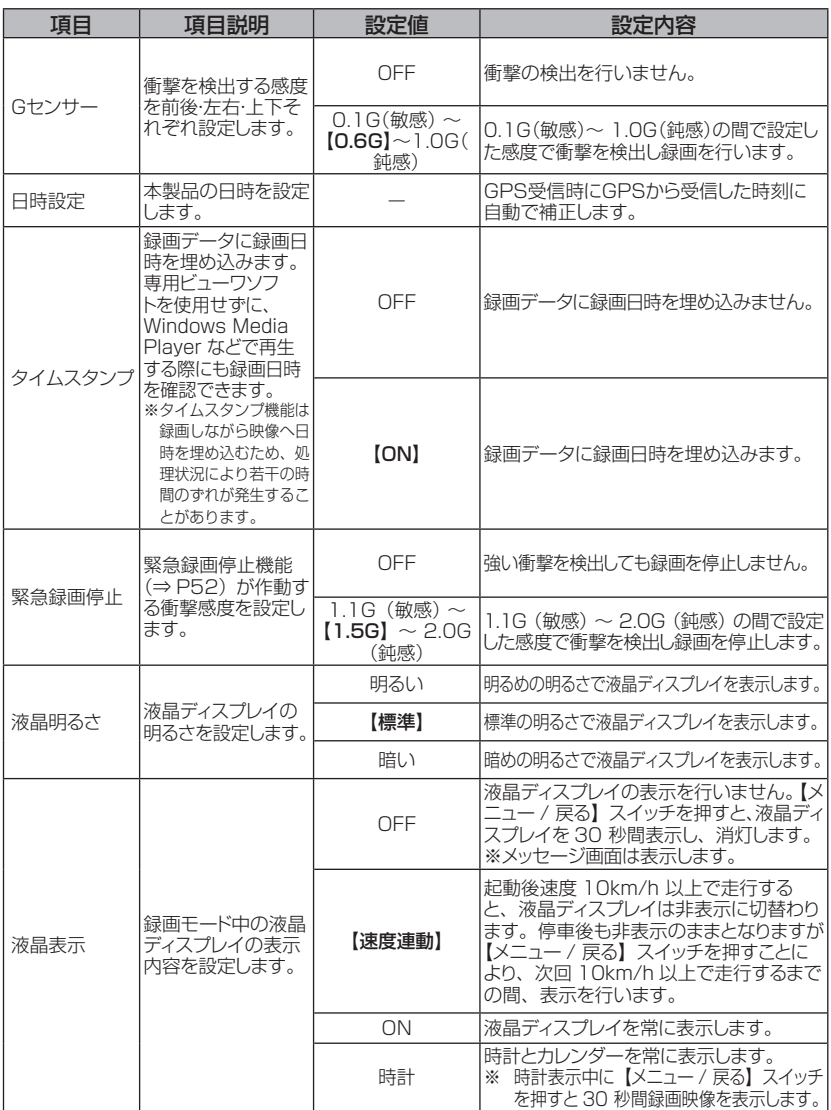

設 定

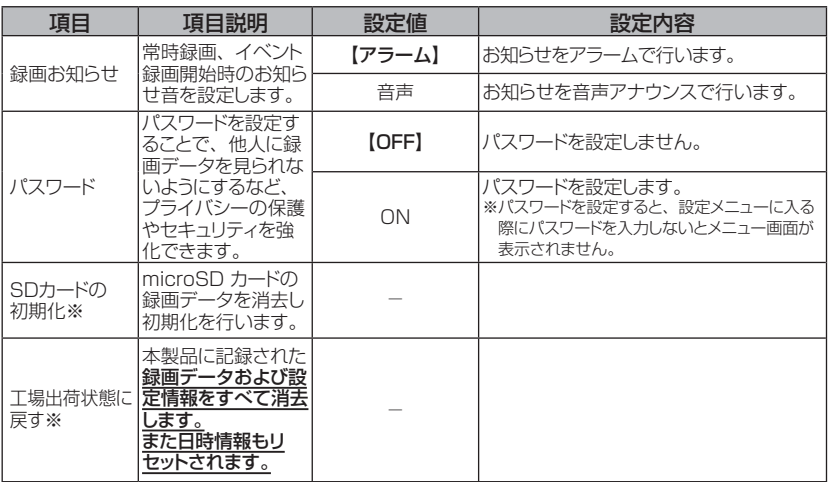

### 運転支援機能設定一覧

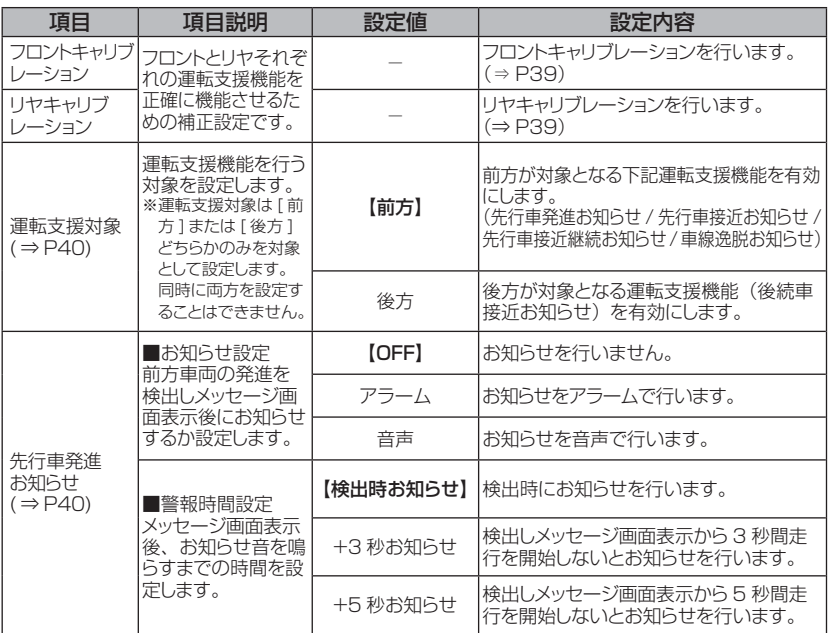

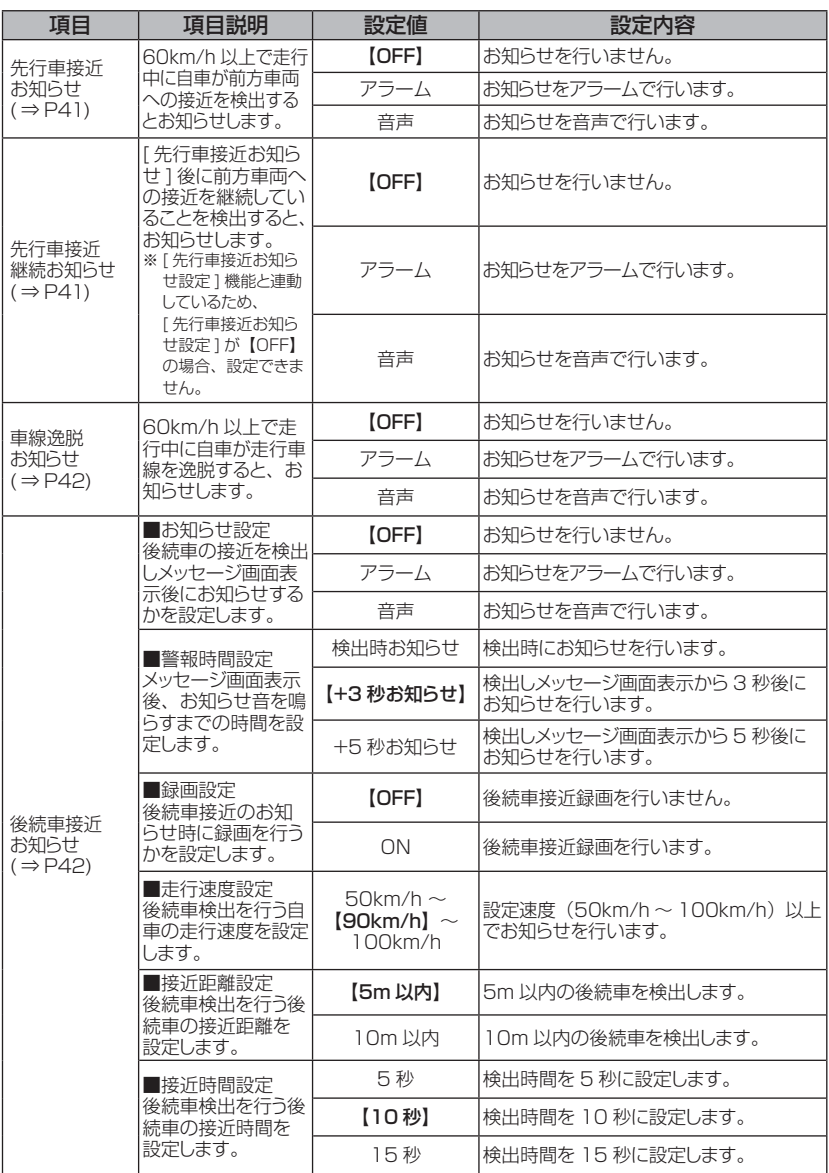

設 定

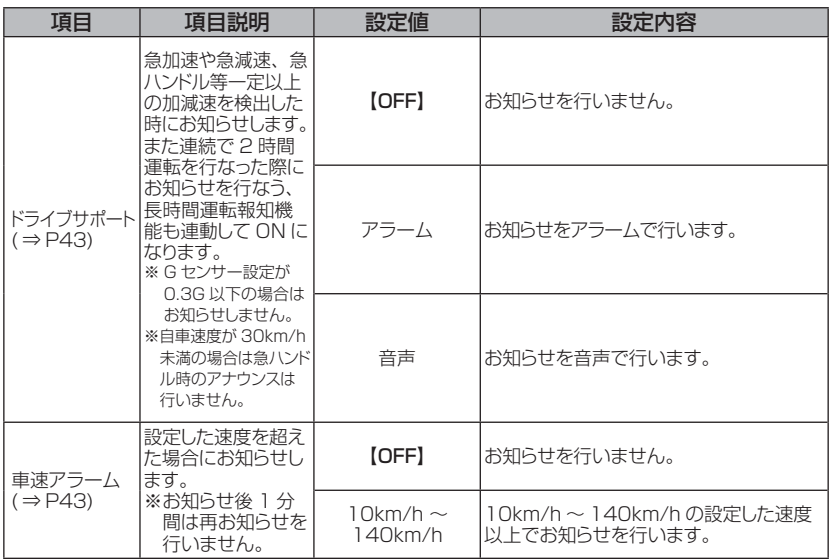

### 駐車監視設定一覧

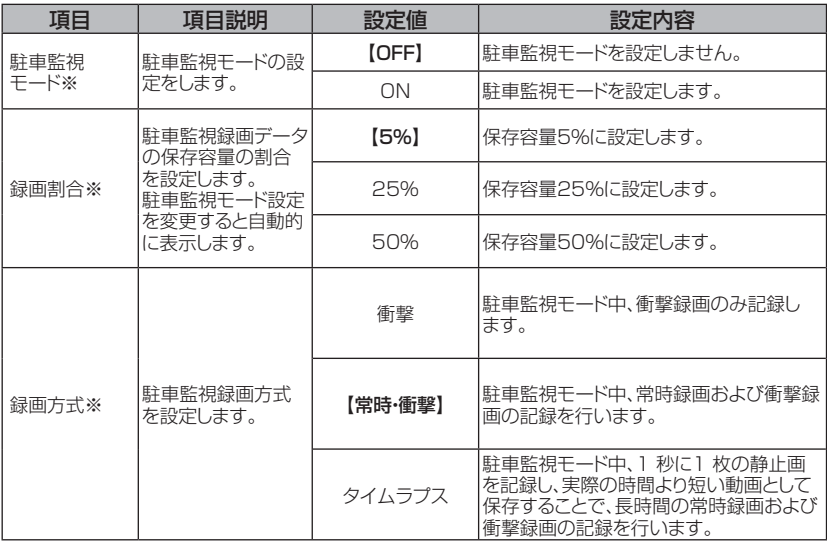

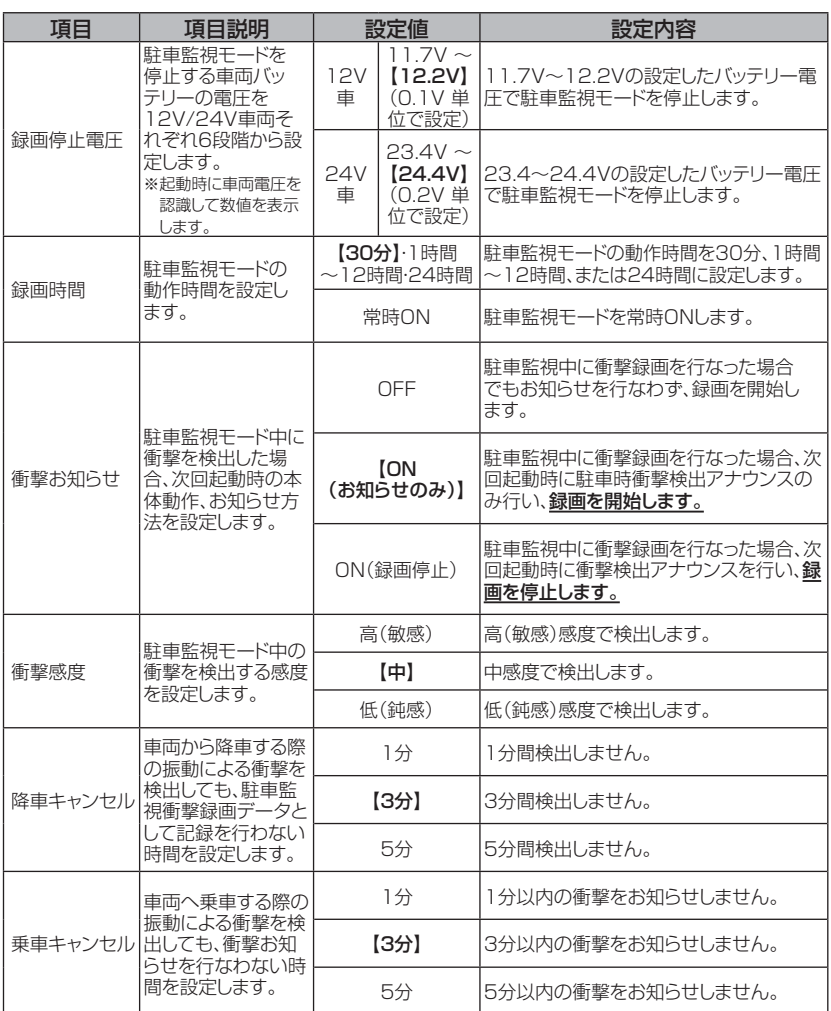

設 定

# 設 定

#### イベント録画領域設定※設定を変更すると microSD カードが初期化されます。

・ イベント録画(衝撃録画 / マニュアル録画 / 後続車接近録画)の容量割 合を [10% / 20% / 30%] から選択することができます。

・ お買い上げ時は【20%】に設定されています。

※ イベント録画件数が少ない場合は、常時録画領域として使用されます。

#### ■ microSD カード容量によるイベント録画件数

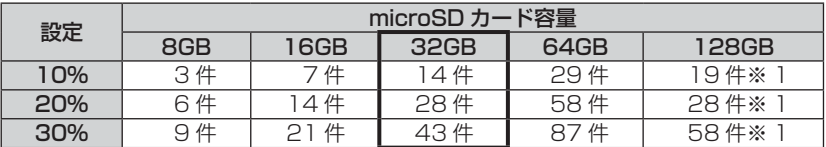

※ 太枠は付属 microSD カードを示します。

※ 上記件数は初期設定の録画サイズ(FullHD)・画質(高画質)・駐車監視録画割合(5%) での目安となり、実際とは異なる場合があります。また、駐車監視衝撃録画は含みません。

※ 1 microSD カード容量 128GB の場合は1ファイル(1 件)の記録時間が3 分になります。(⇒ P26)

### 緊急録画停止設定

・緊急録画停止機能とは、事故などで強い衝撃を検出した後の約 60 秒後 に、自動で録画を停止し、重要なデータの上書きを防止する機能です。 ※ 前後・左右・上下いずれかの衝撃が設定値を超えた際に録画を停止します。

- ・ 衝撃を検出する感度を [OFF / 1.1G(敏感)~ 2.0G(鈍感)] から選 択することができます。
- ・ お買い上げ時は【1.5G】に設定されています。

注意

強い衝撃を検出し、録画が停止するまでの 60 秒の間に設定メニューに入る、 microSD カードを抜く、その他メッセージ表示が出た場合は本機能による録画の停 止は行われません。ご注意ください。

#### ■緑画を再開する場合

緊急録画停止機能によって録画が停止した場合、本製品を再起動しても録画が停止 したままとなります。録画を再開する場合は、下記手順で録画を再開してください。 ※ 再開するまで 3 分に一度音声でお知らせします。

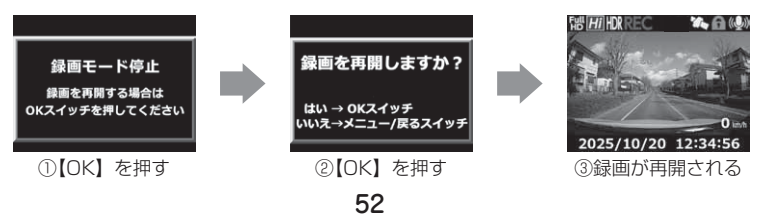

### SD カードの初期化 (録画データの消去)

・ microSD カードの録画データを消去し初期化を行います。 (初期化を行なっても本製品の設定情報は保持されます)

- ・ 新しい microSD カードや付属以外の microSD カードを使用する場合は、 必ず SD カードの初期化を行なってください。
- ※ microSD カード内のデータがすべて消去されます。必ず事前に、録画データが 必要な場合はバックアップを行なってください。ビューワソフトは弊社ホーム ページからダウンロードすることも出来ます。
- ※ 安定してご使用いただくため、定期的に初期化することをおすすめします。

#### ■初期化方法

- 1)【メニュー / 戻る】を長押しし、[メイン メニュー]を表示する。 ※ 60 秒間スイッチ操作を行わないと録画画面に 戻ります。
- 2) 【ダウン】を押し [ 機能設定]を選択し【OK】 を押す。
- 3) 【アップ】を 2 回押し [SD カードの初期化] を選択し、【OK】を押す。
- 4) 【ダウン】で[はい]を選択し、【OK】を押す。

5) 【OK】を押すとSDカードが初期化されます。

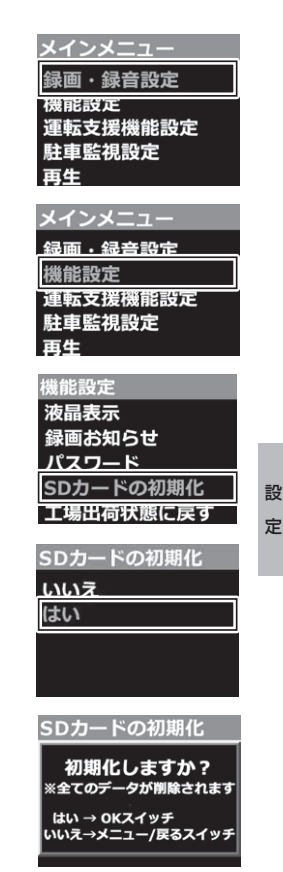

# 駐車監視モードを使用する(オプション)

# 駐車監視モードについて

- ・ 別売オプションの HDROP-14『駐車監視・直接配線コード』を使用すること で、車両キースイッチ OFF 後も電源供給を行い、録画を行うことができます。
- ・ HDROP-14『駐車監視・直接配線コード』を接続後は設定モードより[駐 車監視モード]の設定を変更してください。接続しただけでは駐車監視モー ドに移行しません。
- ・ 付属の直接配線コードを接続しても駐車監視モードを使用することはでき ません。

### 駐車監視モードに設定する前に

- ・別売の『駐車監視・直接配線コード』を取付後、【メ ニュー/戻る】を長押しし、[メインメニュー]→[駐 車監視設定]→[録画停止電圧設定]を表示しま す。現在の入力電圧が表示されますので、テスター などを使用して常時電源接続箇所と入力電圧の数 値に大きな差がないことを確認します。
- ·駐車監視中の入力電圧は[駐車監視モード]を ON に設定して、車両キースイッチを OFF にし た後の駐車監視モード開始画面でも確認すること ができます。

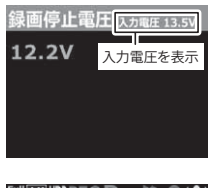

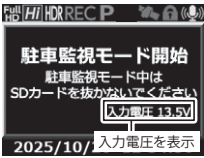

### アドバイス

- ・ 常時電源線の接続箇所と電圧の差が大きい場合は、常時電源線の接続確認やアー ス線接続箇所の変更を行なってください。
- ・ 表示される数値はあくまでも参考値となります。本製品の設定内容によっても 表示誤差は発生します。
- ・ 常時電源線のカットや延長は、表示数値の誤差が大きくなりますので行わないで ください。

#### **!** 注意

- 駐車監視モードは車両の常時電源を使用しているため、車両バッテリーへの負荷が かかります。定期的に車両バッテリーの点検を行なってください。
- 次の方は車両バッテリー上がりの原因になりますのでご使用を控えてください。 (毎日乗車しない・1日の走行が1時間以下・車両バッテリーを1年以上使用している)
- 駐車監視モードの使用後は車両バッテリー電圧が低下した状態のため、必ずエンジンを始 動し、車両バッテリーの充電を行なってください。車両バッテリー上がりの原因となります。
- 車両バッテリー上がりに関して、弊社は一切の責任を負いかねますのでご了承ください。 • 長時間録画を行う場合、microSD カードの容量や録画サイズの設定により、録画デー
	- タが上書きされる場合がありますのでご注意ください。

駐車監視モードを使用する(オプション)

### 駐車監視モードの動作について

### 駐車監視モードに移行する

- ・[駐車監視モード]設定を ON に設定し、車両キース イッチをOFFにすると駐車監視モードに移行します。
- ・ 駐車監視モード移行後、 降車キャンヤルタイマー中 は LED ランプが緑点滅を繰り返します。
- ・降車キャンセルタイマー終了後、駐車監視モード動 作中はLEDランプが緑3回早点滅を繰り返します。
- ・ 駐車監視モード中の常時録画データは『駐車監視常 時録画』データとして記録され、衝撃録画データは 『駐車監視衝撃録画』データとして記録されます。

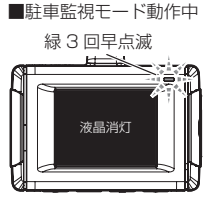

#### も アドバイス

車両キースイッチ OFF 後、[降車キャンセル](⇒ P51)設定時間内は、降車時 の振動による衝撃とみなし、衝撃の検出を行いません。

### ワンタイム駐車監視モード

・ 通常駐車監視モード設定を【OFF】に設定していても、車両キースイッチを OFF 後、お知らせ画面表示中にフロントカメラ下部のスイッチいずれかを 長押しした時点から一時的に駐車監視モードを ON にすることができます。

・ 外出先でのみ駐車監視モードを使用したい場合などにご使用することをおすすめします。

- ※ 「ワンタイム駐車監視モード」による駐車監視モードも、通常の駐車監視モード 時の詳細設定が反映されます。
- ※ 「ワンタイム駐車監視モード」は、車両キースイッチを ON にし、フロントカメラ の電源を ON にすることで解除され、[ 駐車監視モード設定 ] による設定に戻ります。

#### 駐車監視モードを終了する

- ・ 駐車監視モードは車両キースイッチが ACC または ON になった時点やフロント カメラ下部のスイッチいずれかを長押しすることで終了させることができます。
- ・停止電圧設定以下になった際や駐車監視録画時間設定で設定した時間経 過後にも駐車監視モードは終了します。

駐車監視モード を使用する キャンチ きょうしょう しょうしょう を使用する

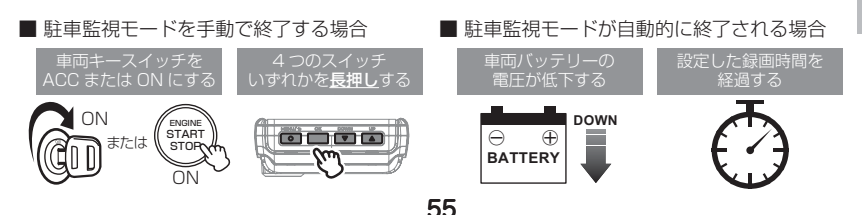

# 駐車監視モードを使用する(オプション)

### 駐車監視モード作動中の microSD カードの取り出し方

駐車監視モード作動中の場合、車両キースイッチを OFF にしても本製品は動 作しています。そのため microSD カードを抜く際は、必ずフロントカメラ 下部のスイッチいずれかを長押しして駐車監視モードを終了後、LED ランプ が消灯したことを確認し、microSD カードを抜いてください。

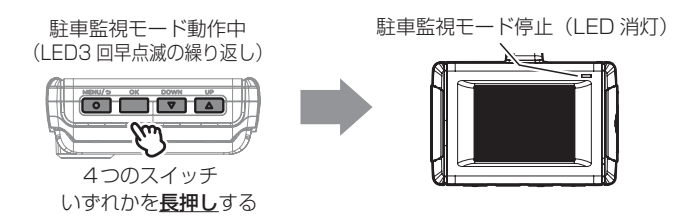

### 駐車監視モードについてのご質問

#### Q. 駐車監視モード中はずっと録画していますか?

- A. 本製品の駐車監視モード中は電源 OFF 後も設定により常時録画および衝撃録画を行 います。ただし、駐車監視モード設定中でも[録画時間]設定時間経過後や、車両バッ テリーの電圧が「録画停止電圧]設定以下になると、駐車監視モードを終了します。 ※ 夏の暑い日や冬の寒い日など、駐車監視モード中にフロントカメラの使用温度
	- 範囲を超えた場合、録画を停止する場合があります。あらかじめご了承ください。

#### Q. 駐車監視モードへ移行しない、すぐに停止してしまう

- A. 1. [駐車監視モード]設定が 【ON】に設定されていることをご確認ください。
	- 2. 本製品は車両バッテリー保護のため、停止電圧が設定されています。車両バッ テリーが劣化している場合や、車両バッテリーの電圧が [ 録画停止電圧 ] 設定以 下やその付近の場合は駐車監視モードに移行しないことがあります。
	- 3. HDROP-14『駐車監視・直接配線コード』の常時電源線(黄)を、車両 ACC 線へ接続していたり、未接続だと駐車監視モードへは移行しません。

#### Q. 駐車監視モードの作動確認を行うには?

- A. 駐車監視モード作動中は P61 記載の LED ランプ確認表で作動確認を行なってく ださい。
- Q. 後方、側方の映像も録画しますか?
- A. フロントカメラとリヤカメラの向いている方向のみの録画となります。
- Q. 夜間の街灯などの無い暗い所でも撮影できますか?
- A. 駐車監視モード中はヘッドライトなどの光源が無いため、状況によって鮮明な映像 が記録できない場合があります。あらかじめご了承ください。

# よくあるご質問

よくお問い合わせいただくご質問を記載しています。下記内容をご確認ください。

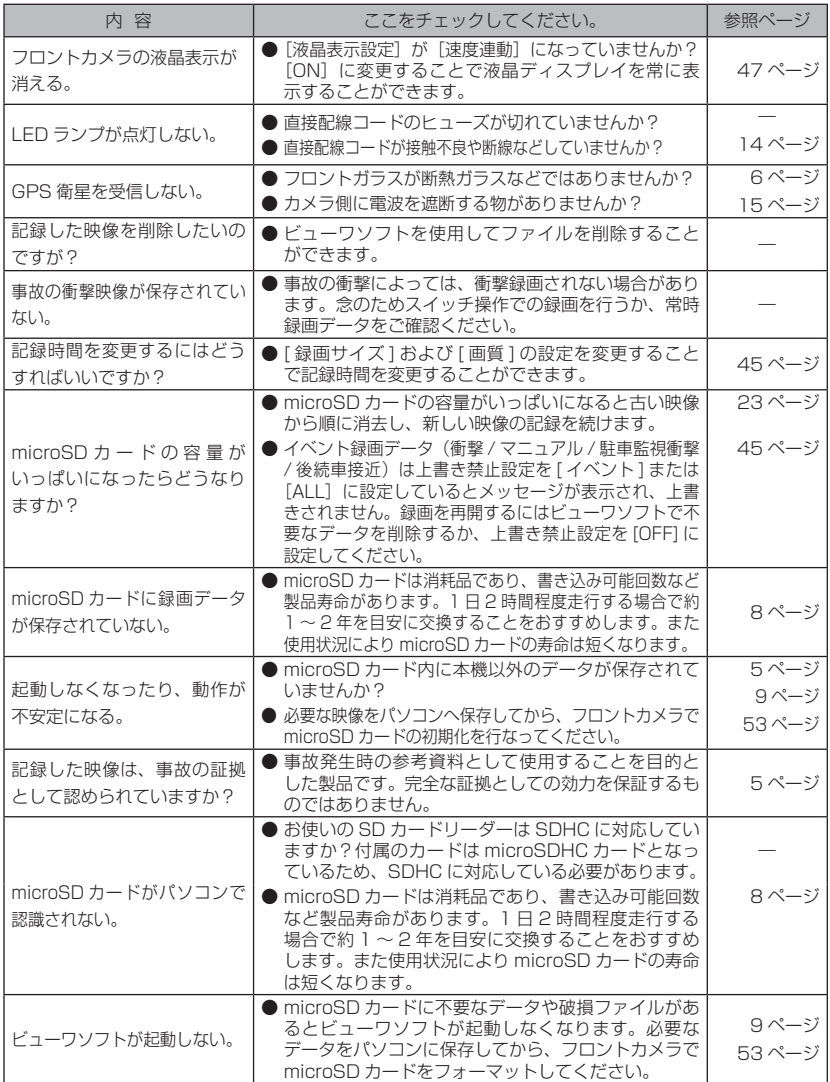

57

その他 その他

付 録

# メッセージ一覧表

下記メッセージが表示された場合、対処方法をご確認ください。 ※ 下記メッセージ画面を表示し、LED ランプの橙点滅でお知らせします。

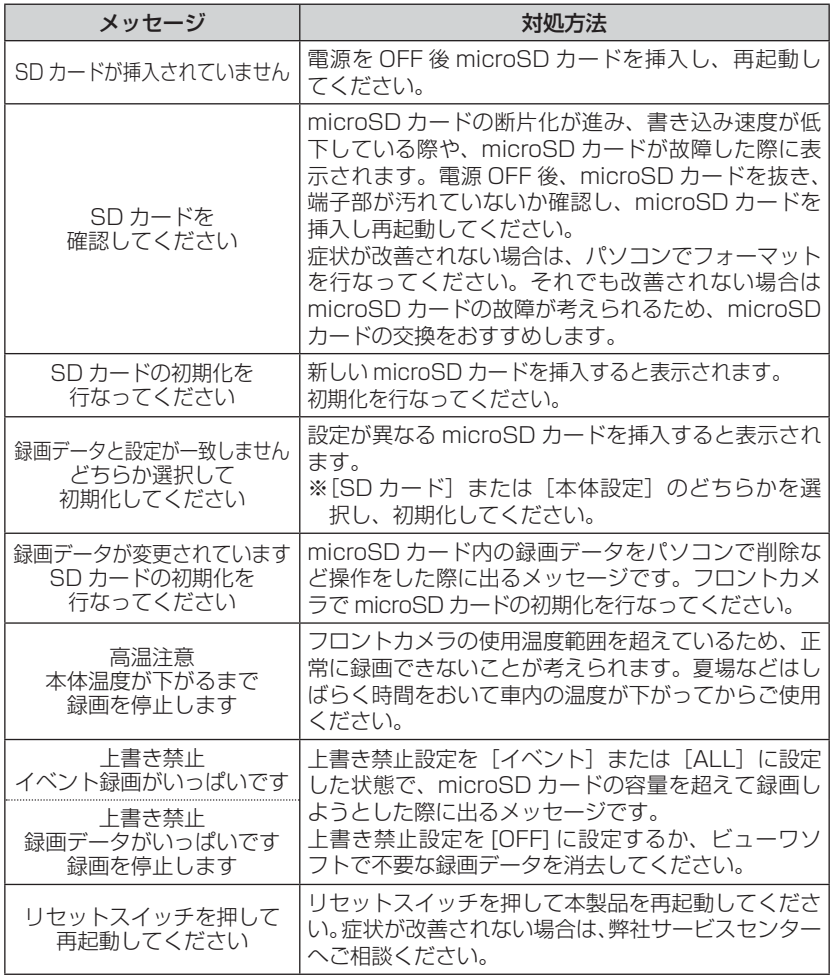

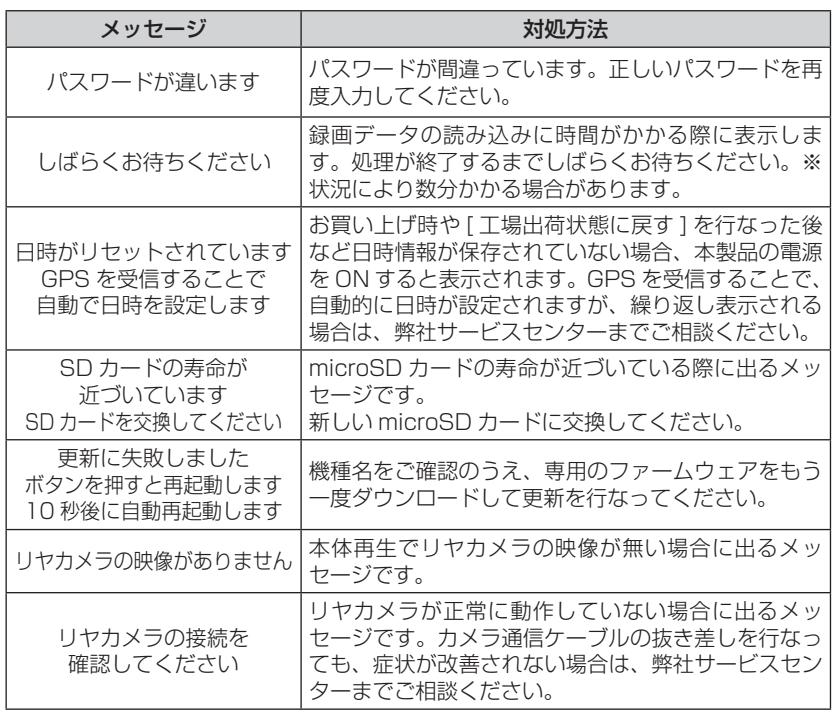

# 記録時間の目安

### microSD カード容量による記録時間の目安

記録時間は microSD カードの容量、録画サイズ設定、画質設定により変動します。 (下記表は常時録画およびイベント録画を含めた時間です)

※ 対応 microSD カード: 8GB ~ 128GB (class10 推奨)

※ 本製品付属 microSD カード:32GB(class10)

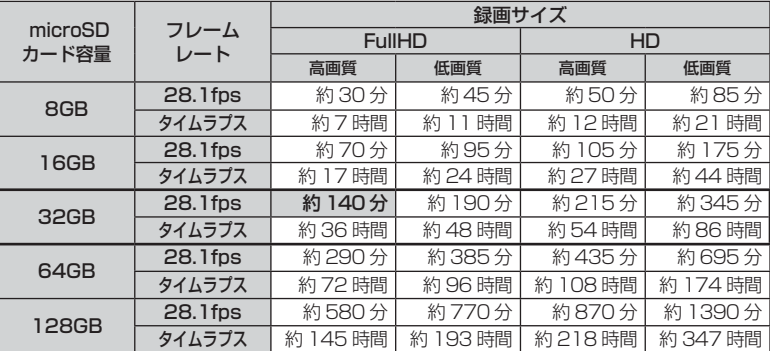

※ 太枠は付属 microSD カードを示します。

※ 本製品の初期設定は録画サイズ【FullHD】、画質【高画質】、フレームレート 【28.1fps】、イベント録画領域【20%】、駐車監視録画割合【5%】に設定さ れています。なお、上記表に駐車監視録画時間は含みません。

### 駐車監視モード中のタイムラプス録画設定時の記録時間

駐車監視モードの[録画方式]設定を【タイムラプス】に設定した場合、1 秒に 1 枚 の静止画を記録することで、1 分間のファイルに 15 分間分の映像が収録されます。

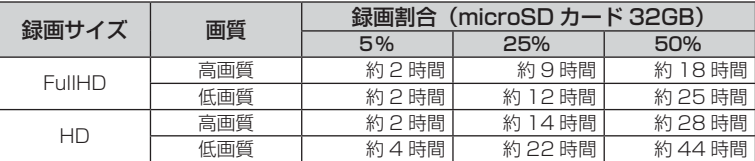

※ 本製品の初期設定は録画サイズが【FullHD】、画質が【高画質】に設定されています。

※ 128GB microSD カードを使用した場合、1 ファイルあたりの記録時間が変更

されるため、3 分間のファイルに 45 分間分の映像が収録されます。( ⇒ P26)

#### **!** 注意

• 市販の microSD カードを使用する場合は、必ず本体で動作することを確認の上、ご使用 ください。なお、動作や保存などの保証は致しかねますので、あらかじめご了承ください。 • 使用する microSD カードによっては上記各表の録画時間と異なる場合があります。

# LED ランプ確認表

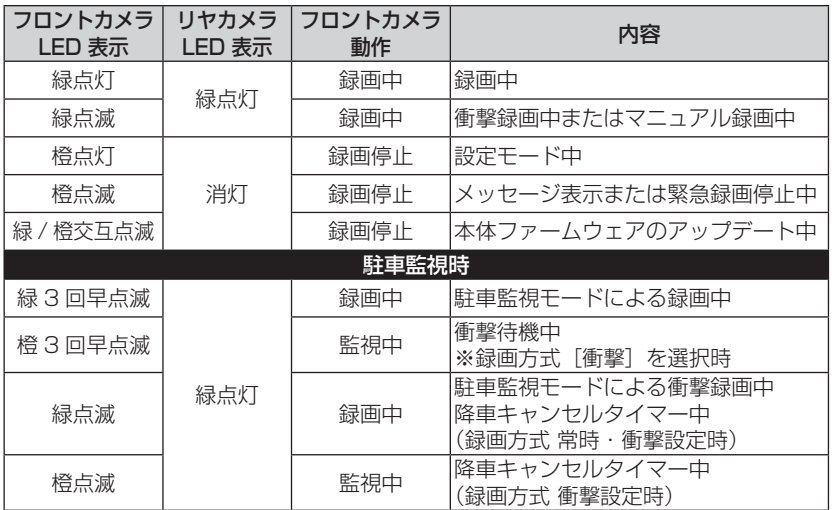

本製品動作時の LED ランプの確認表です。

# オートディマー機能

オートディマー機能により、周囲の明るさによって LED ランプと液晶の明 るさを自動的に調整します。

# 商標について

- ・microSDHC および microSDXC は SD アソシエーションの登録商標です。<br>・microSDHCロゴ、microSDXCロゴはSD-3C LLCの商標です。 **Miggs** "Miggs
- ・ microSDHCロゴ、microSDXCロゴはSD-3C LLCの商標です。 ciá
- ・ Windows はアメリカ合衆国 Microsoft Corporation のアメリカ合衆国およびそ の他の国における登録商標です。
- ・ Windows は Microsoft Windows operating system の略称として表記しています。
- ・ Intel Core はアメリカ合衆国およびその他の国における Intel Corporation の商 標または登録商標です。
- ・ Google および Google ロゴ、Google マップおよび Google マップロゴ、ストリー トビューは、Google Inc. の商標または登録商標です。
- ・ OMNIVISON と PURECEL は OmniVision Technologies,Inc. の商標です。
- ・ その他、取扱説明書に記載されている各種名称や会社名、商品名などは、各社の商 標または登録商標です。なお、本文中では TM、Ⓡマークは明記していません。

その他 その他

 $\vec{X}$ 

付 録

# 製品仕様

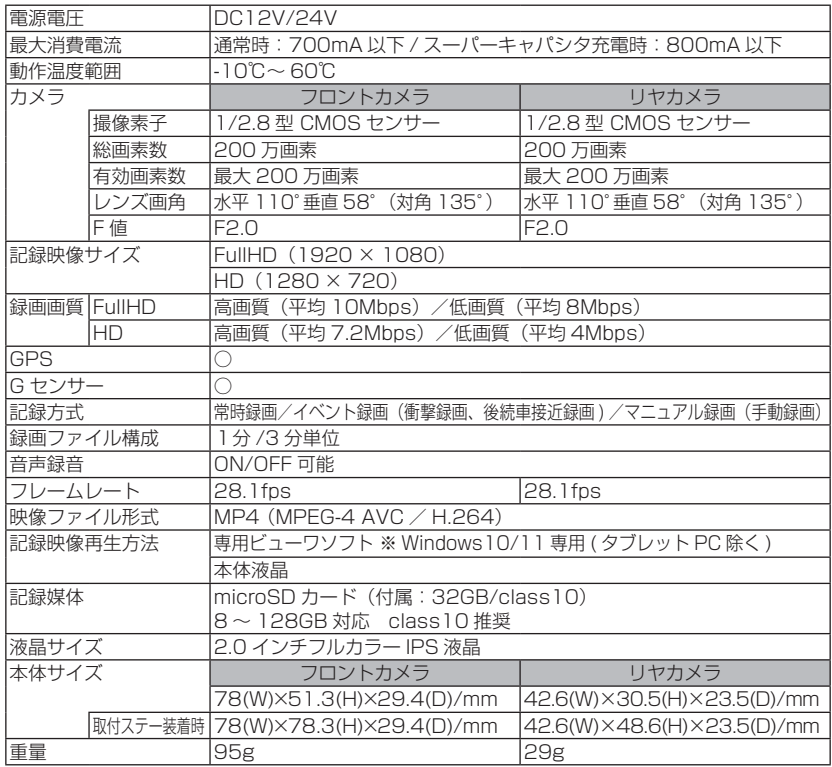

※ 本製品の仕様および外観は、改良のため予告なく変更することがあります。あらかじめご了承 ください。

■カメラ画角イメージ

■ 水平画角

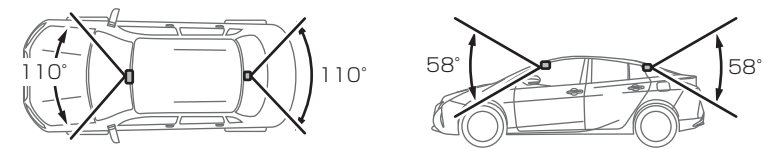

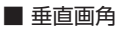

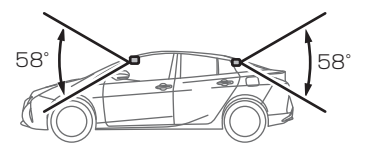

# **HDR301 保証書**

保証期間 ― ご購入日より 3年間

対象部品 ─│ フロントカメラ / リヤカメラ ※その他付属品は除く

### **保証規定(必ずお読みください)**

#### 1. 保証の内容

取扱説明書の内容に従った使用方法で不具合が発生した 場合、この保証書に示す保証期間と条件に従って無償修 理(保証修理)を受けることができます。 (以下、この無償修理を保証修理といいます)

保証修理は部品の交換あるいは製品の交換により行い、 交換された部品・製品は弊社の所有となります。

この保証規定による保証修理の対象は本書記載の対象部 品に限ります。

なお、本製品は全ての映像を記録することを保証するも のではありません。

#### 2. 保証修理の受け方

保証修理をお受けになる場合、お買い上げいただいた販 売店にこの保証書をご提示の上、保証修理をお申し付け ください。

ご提示がない場合、保証修理をお受けいたしかねます。 なお、販売店がこの保証書にご購入日の証明をされてい ない場合は、お客様のご購入日を確認できる書類(レシー トなど)を添付してください。

販売店に製品を送付される場合、この保証書を製品に添 えてお送りください。

製品を送付される場合、宅配便など送付控が残る方法で お願いします。

なお、送料などの諸費用、引取りに伴う出張費はお客様 のご負担になります。また送料着払いにて発送された場 合、弊社からお客様に着払いにて返送させていただきま す。あらかじめご了承ください。

#### 3. 保証しない事項

1) 保証期間内でも次のような場合には保証修理いたし ません。

- (1) 取扱説明書に記載されている " 警告・注意・ご 使用上のお願い " その他記載内容を遵守されな かったことによる故障または損傷。
- (2) 車載用ドライブレコーダー以外の用途(例えば、 住居・船舶・建設機械等)で使用されたことに よる故障または損傷。
- (3) 指定以外(DC12V/24V)の電源で使用した場合、 および電源の逆接続などによる故障または損傷。
- (4) 弊社または弊社指定の取扱販売店以外による点 検・修理・移設・分解したもの、改造したもの。
- (5) お買い上げ後の落下・衝撃・水濡れ・結露など による故障または損傷。
- (6) 火災・地震・風水害・落雷・その他天変地異や公害・ 塩害・異常電圧・事故などによる故障または損傷。
- (7) 弊社指定の部品以外をご使用になったことによ る故障または損傷。
- (8) 本機での使用目的以外のデータを記録した microSD カード、弊社指定以外の microSD カー ドのご使用によって生じた記録データの消失また は破損。
- (9) 車両事故によって生じた記録データの消失また は破損。
- (10) 使用推奨期限を経過した microSD カードをご 使用になられたことによる記録データの消失ま たは破損。
- (11) カメラレンズの汚れ、フロントガラスに付着し た汚れ・水滴・高輝度光源などを介して記録し たデータの見づらさ。
- (12) 本製品以外の故障等に誘発された記録データの 消失・破損、フロントカメラの故障または損傷。
- (13) ご使用によって生じる外観・美観・色あせなど の外観上の現象。
- (14) 取扱説明書に記載されている、温度の範囲を超 えた環境下でご使用になられたことによる故障 または損傷。

2) 次に示すものの費用は負担いたしません。

- (1) 商品を使用できなかったことによる不便さおよ び損失。
- (2) 消耗部品(microSD カード、1A ガラス管ヒュー ズ)および上記対象部品以外の付属品
- (3) 本製品の使用・故障・修理に伴う二次的損害(修 理品の送料、脱着工賃)に対する補償。

#### 4. 保証の発効

保証書に必要事項を記入、捺印することにより有効とな ります。

本書は再発行いたしませんので紛失しないよう大切に保 管してください。

#### 5. 保証の適用

この保証書は日本国内で使用されている場合のみに適用 いたします。

(This warranty is valid only in JAPAN)

#### 6. その他

この保証書は本書に明示した期間、条件のもとにおいて 保証修理をお約束するものです。

この保証書によって保証書を発行している者(保証責任 者)および、それ以外の事業者に対するお客様の法律上 の権利を制限するものではありません。

保証期間満了後の修理等についてご不明の場合は、お買 い上げの販売店にお問合せください。

63

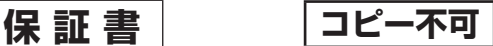

本書は保証規定(裏面参照)に明示した条件のもと、無償修理を行うことをお約束するものです。 保証期間中に、正常なご使用状態で万一故障が発生した場合には、本書をご提示のうえ、お買 上げの販売店に修理をご依頼ください。

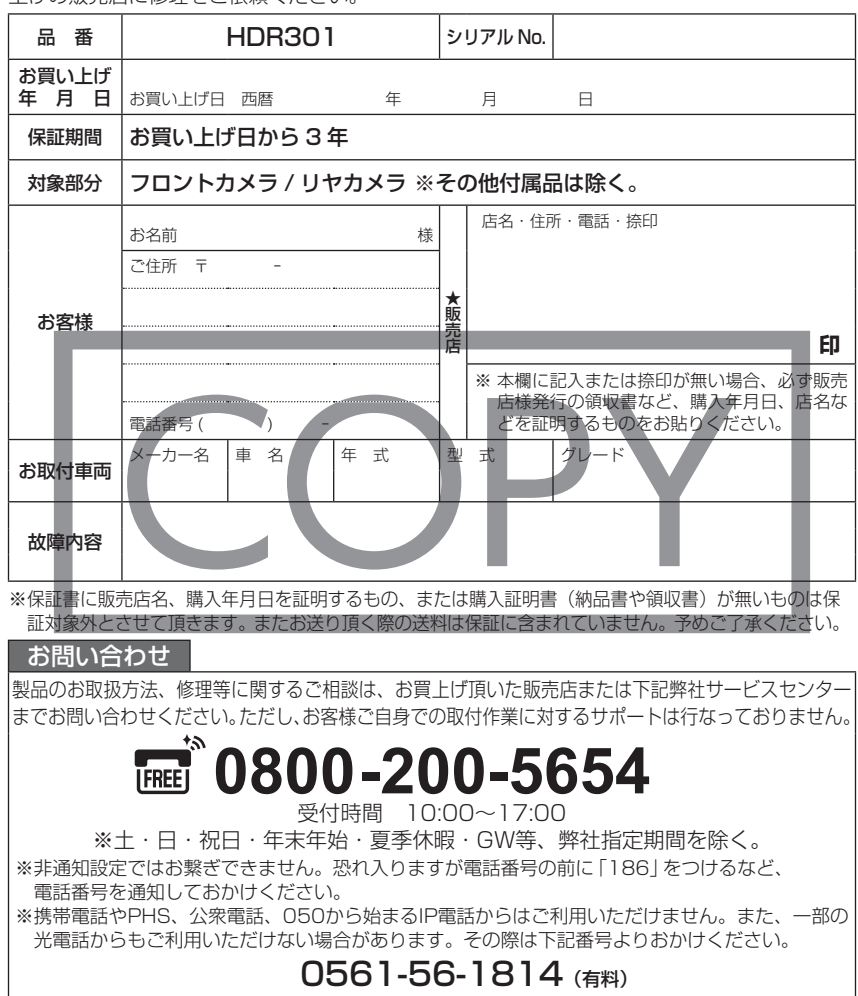

# **株式会社コム**

〒 470-0151 愛知県愛知郡東郷町大字諸輪字池上 1-1 HP:https://www.e-comtec.co.jp